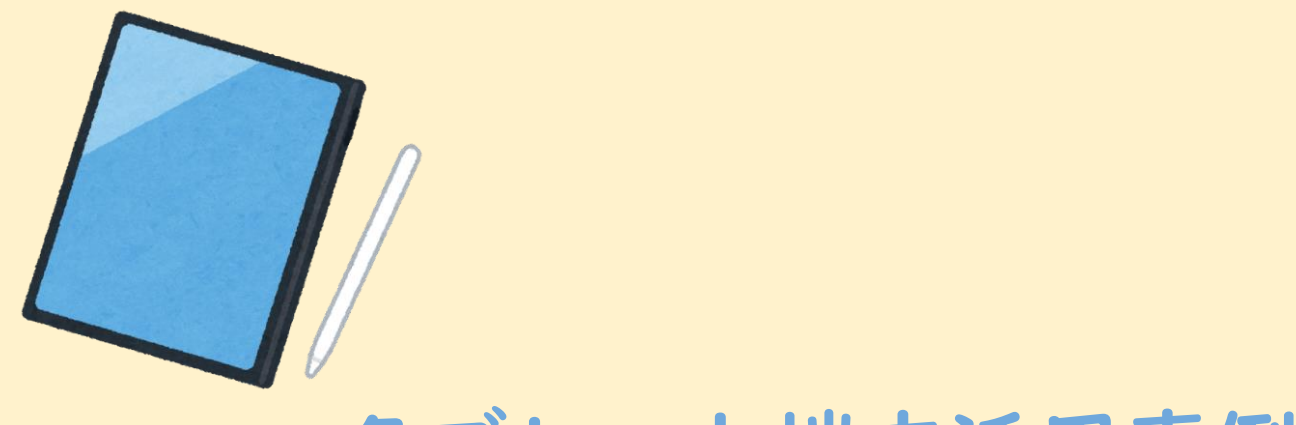

# タブレット端末活用事例集 Ver.1.0

福井県教育総合研究所 令和4年3月22日発行

タブレット端末が導入され1年が経過し、各学校ではタブレット端末の活用が進んでいます。 本研究所では実践協力校を中心に、優れた実践を収集し、事例集を作成しました。事例は精 選し、学校で役に立つ情報を活用場面に応じてまとめてあります。

各事例はそれぞれスライド1枚で紹介してありますので、取り組みやすいものから、校内OJT を推進する際に効果的に活用していただきたいと考えております。

なお、令和4年度には新しい知見や学校からニーズをもとに活用事例集Ver2.0の作成を 予定しています。効果的な取り組みがあればご連絡いただけるとありがたいです。

最後になりましたが、事例集作成にあたり、御協力いただきました学校、教育委員会の方に この場をお借りして感謝申し上げます。

> 令和4年3月 福井県教育総合研究所長 北川 裕之

#### 見たいタイルをクリックするとカテゴリーごとのメニューにジャンプ

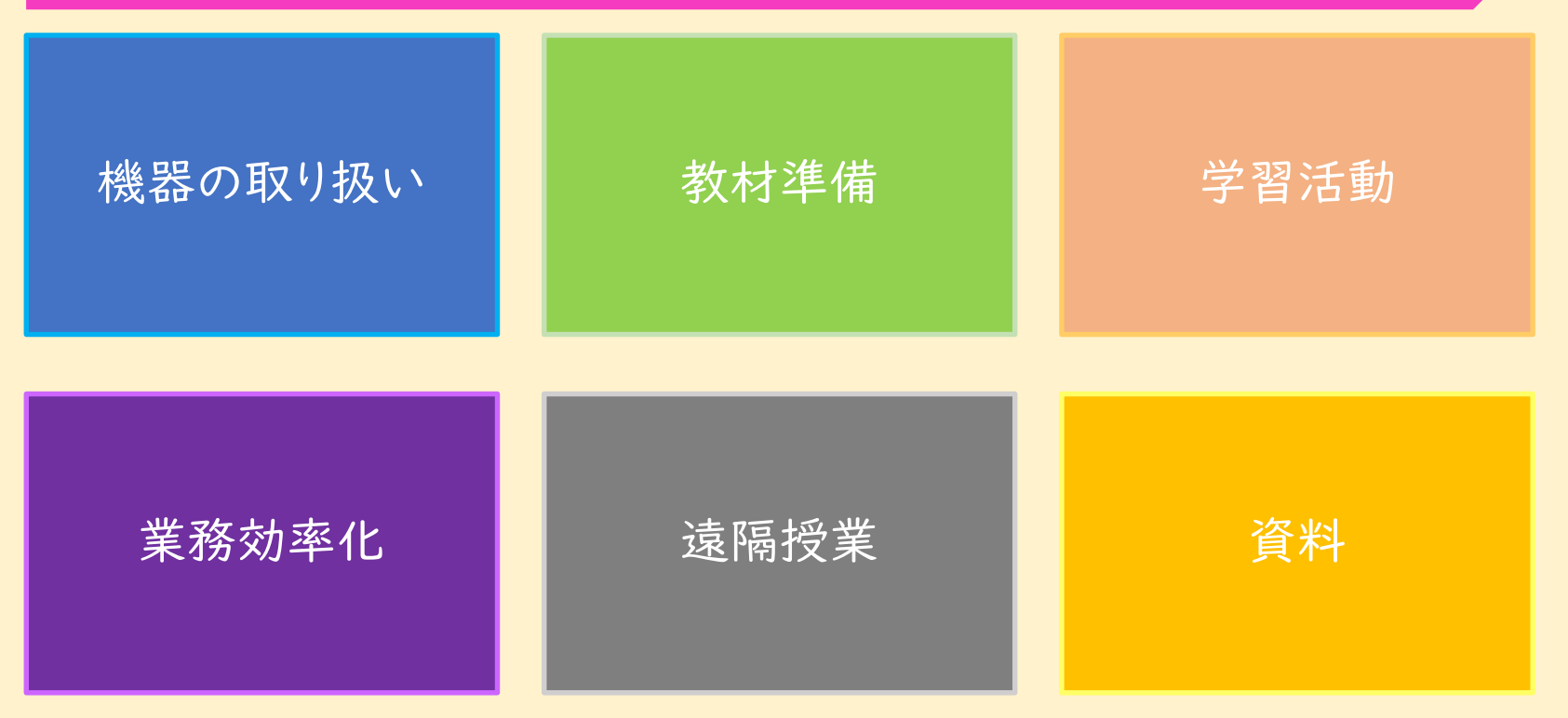

※本事例集には外部へのリンクが貼られています。 警告が出ることがありますが、リンク先の信頼性は検証済です。

<span id="page-3-0"></span>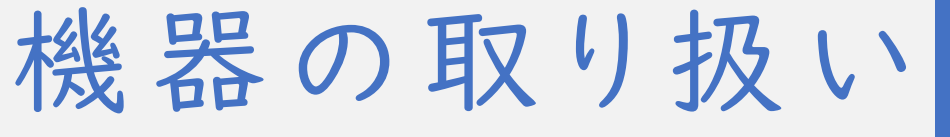

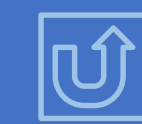

- ・ [使いたいときに使えるように・・・・・・・5](#page-4-0)
- ・ [学習活動と端末の配置の関係・・・・](#page-5-0) 6
- ・ [全体に見せるには・・・・・・・・・・・・・・](#page-6-0) 7
- ・ [タブレット端末どの場面で使う?・・・](#page-7-0) 8
- ・ [通信状況に左右されない活動を・・・9](#page-8-0)
- ・ [音声のトラブルを防ぐには・・・・・・・10](#page-9-0)

# 使いたいときに使えるように

<span id="page-4-0"></span>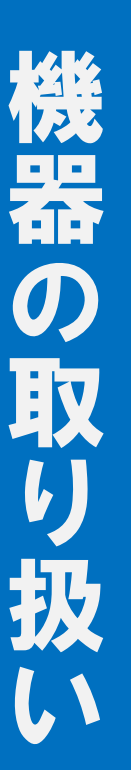

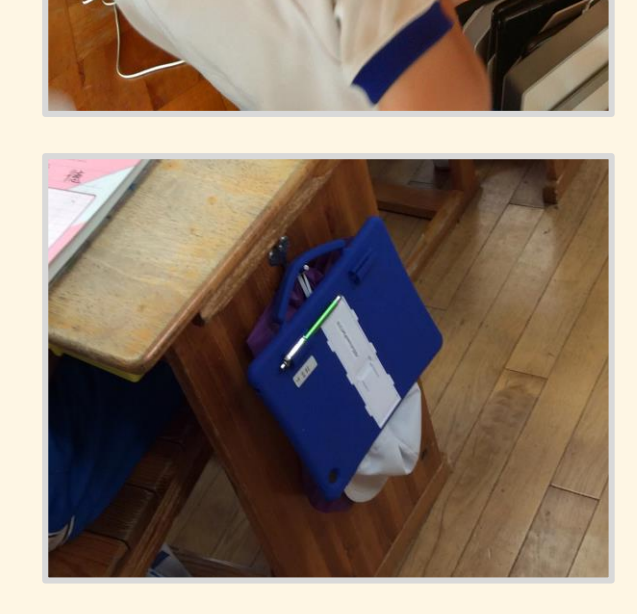

タブレット端末は取り出しやすい場所に保管することで、 授業時間のロスを減らし、必要な場面ですぐに使用する ことができます。

お昼休みなどを充電の時間にあてることで、使用時間の メリハリをつけると同時に、充電切れにも備えることがで きます。

教室内に保管場所が無い場合も、端末のケースや鞄を 用意することで机の周りに保管場所を確保することがで きます。

また、安全に持ち運べるので、教室外での活用や持ち帰 っての学習にも活用することができます。

#### 学習活動と端末の配置の関係

<span id="page-5-0"></span>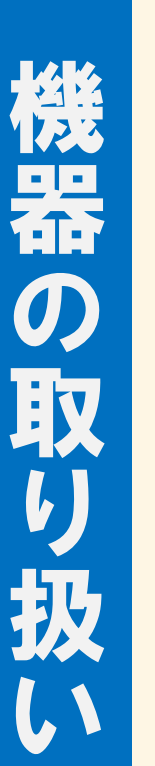

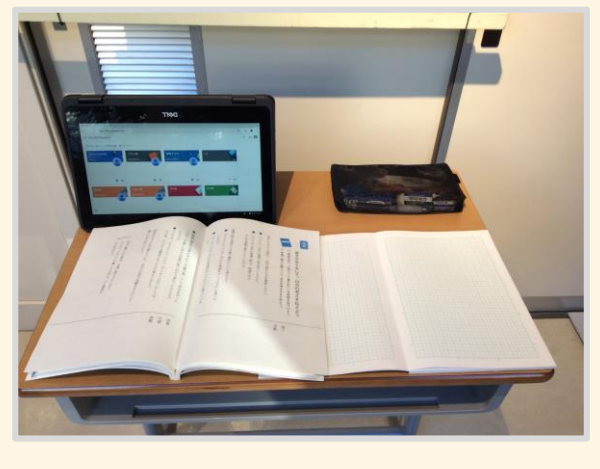

タブレット端末で配信した資料をノートにまとめるなど、タ ブレット端末とノートを併用する場面では左の写真の様な 配置が考えられます。このような場面での端末の活用は 資料の閲覧が中心となり、学習活動は筆記用具とノート を用いて行うことになります。

紙で配布した資料をノートにまとめるなど、タブレット端末 を実際に操作する必要がある場面では左の写真の様な 配置が考えられます。このような場面での端末の活用は 資料の作成やデジタル教材への書き込み、学習内容の 記録などが中心となります。筆記用具を使用しないので 年度更新の際のデータの保管については注意が必要で す。 6. インター・コンピュータ 6. インター・コンピュータ 6. インター・コンピュータ 6. インター・コンピュータ 6. インター・コンピュータ 6. インター・コンピュータ 6. インター・コンピュータ 6. インター

### 全体に見せるには

<span id="page-6-0"></span>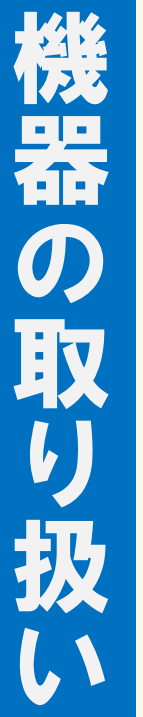

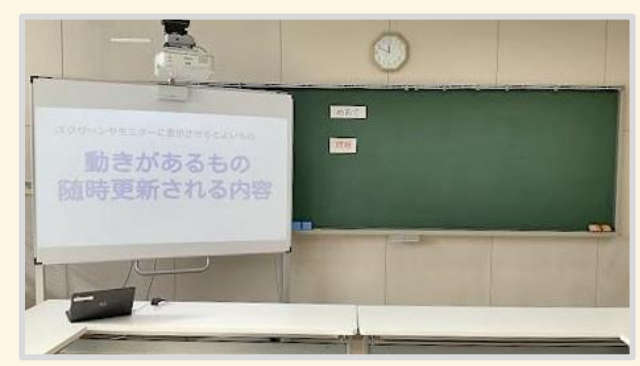

モニターやスクリーンに投影し、資料や図表の全体像を 見せることができます。全体に投影している内容と同じ ものを児童・生徒の端末にも映し、必要に応じて拡大や 縮小をすることができます。 全体に投影している内容が見にくくなる場合などは児童・ 生徒の端末に映すことが適しています。

めあて まとめ 用题

モニターやスクリーンの移動が可能な場合は、左の写真 の様に配置することで板書の内容と連携させることがで きます。

このような配置は児童・生徒の考え方などを全体で共有 しながら授業を進める際に有効です。

## タブレット端末どの場面で使う?

<span id="page-7-0"></span>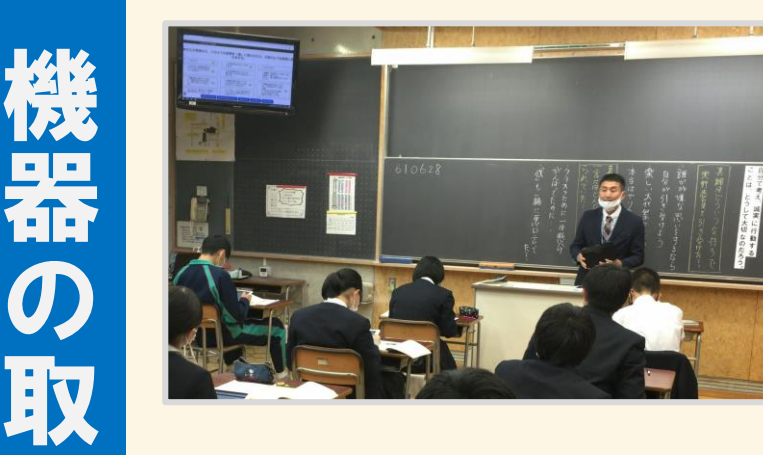

り

扱

い

発問して答えさせる。黒板を使う。教科書やノート を使うなど、デジタルだけではなく、アナログでできること を臨機応変に探すことも大切です。 たとえば各自の意見を収集する際にはタブレット端末が 効率的ですが、全体で1つのことを検討するといった場面 では一覧性のある黒板の方が適しています。

また、全体学習、個別学習など場面に応じて、前方のモニ ターに投影する画面と児童・生徒タブレット端末上に表示 する画面を同じにする場合と別にする場合があります。 AppleClassroomなどのアプリケーションの機能を使用 することでモニターと同じ画面を配信することができます。

# 通信状況に左右されない活動を

<span id="page-8-0"></span>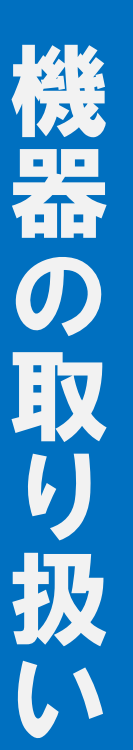

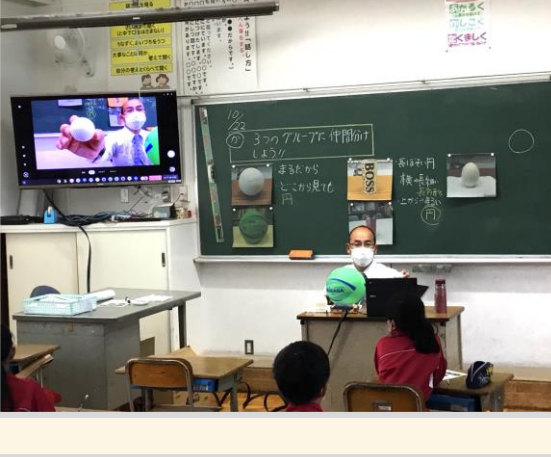

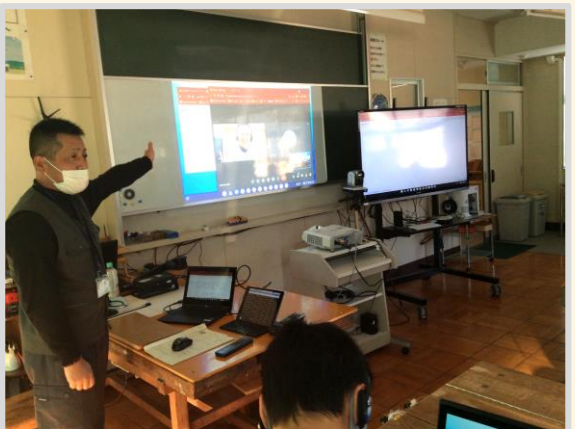

モニターへの接続は有線接続が可能な端末を使用すれ ば、児童・生徒の端末で音声や動画が途切れて学習活 動に支障が出る場合に備えることができます。

全体で見せたい動画などは、ダウンロードして教員の端 末に保存したものを見せるようにすると、インターネット接 続のトラブルにより見れなくなるという事態を避けること ができます。

有線の接続端子には様々な 形状があります。 くわしくはこちらの画像を クリックしてください。

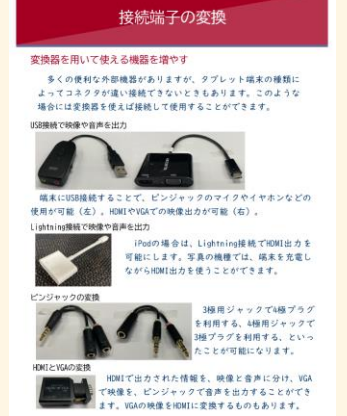

9

# 音声のトラブルを防ぐには

<span id="page-9-0"></span>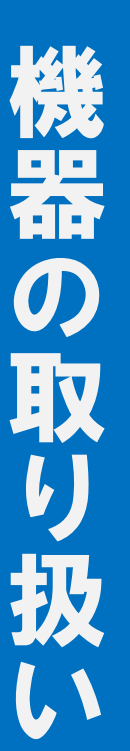

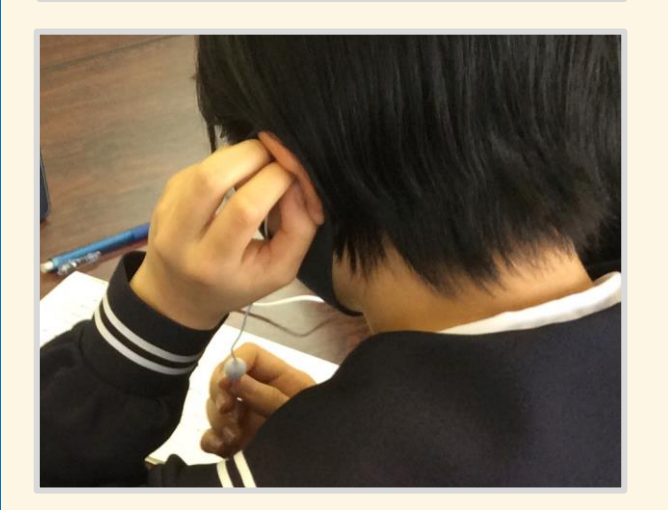

端末のスピーカーから音を出すと、音声が聞き取りにくい トラブルが発生します。また、両耳を塞ぐイヤホンを使用す ると指示が聞き取りにくくなります。 そこで、片耳タイプのイヤホンを使用することで、端末から の音声と教師の指示の両方を聞くことができます。

遠隔授業での会話や文章の音声入力、スピーチの録音 などマイクを使うとよい場面はたくさんありますが、ハウリ ングの可能性があります。個別にマイクを準備すること で、必要な音声だけを収録できるので、学習活動の幅を 広げることができます。

<span id="page-10-0"></span>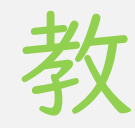

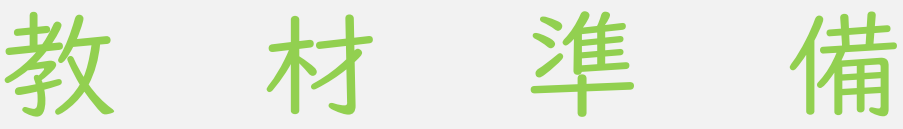

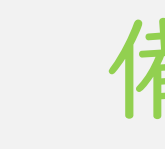

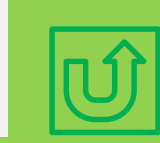

- ・ [これまでの教材を有効活用・・・・・・・・・・・](#page-11-0) 12
- ・ [コラム:著作権の取り扱いについて・・・・・・13](#page-12-0)
- ・ 動画を撮って説明する・・・・・・・・・・・・・・・・・・・ | 4
- ・[観察が難しいものを教材にする・・・・・・・・](#page-14-0)・15
- ・ [ワークシートの可能性をひろげる](#page-15-0) ・・・・・・ 16
- ・ [選んで使えるワークシート・・・・・・・・・・・・・17](#page-16-0)
- ・ [デジタルノートでひと工夫・・・・・・・・・・・・・](#page-17-0) 18
- ・ [ファイルを配布する?リンクを配布する?・・19](#page-18-0)
- ・ [紙の資料からもファイルを開ける・・・・・・・](#page-19-0) 20
- ・ [試しながら理解できる教材・・・・・・・・・・・・21](#page-20-0)
- ・ [手軽に状況を把握する・・・・・・・・・・・・・・・](#page-21-0)・・・ 22

# <span id="page-11-0"></span>これまでの教材を有効活用

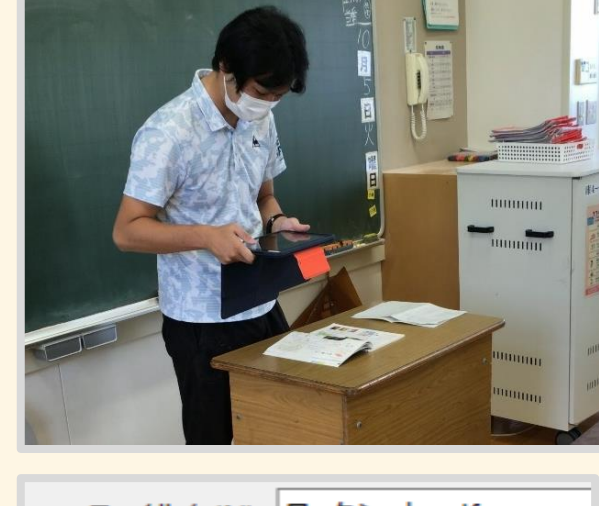

ファイル名(N): ワークシート.pdf ファイルの種類(T): PDF (\*.pdf) 作成者: 教育総合研究所 最適化: ◉ 標準 (オンライン び印刷)(A) 最小サイズ (オン 行)(M)

これまでに作った教材を、画像やPDF形式に変換する ことで、デジタル教材として有効に活用することができ ます。

TeamsやClassroom等の機能を使用して、デジタル 化した教材に児童・生徒が直接書き込むなど、編集す ることができます。

画像やPDF以外で、主に使われるファイル形式として 【doc】【docx】(ワード)【xls】【xlsx】(エクセル) 【ppt】【pptx】(パワーポイント)などがあり、教科や 学年で共有するためにクラウド上に保存することが おすすめです。

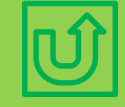

教

材

の

準

備

#### 著作権の取り扱いについて

- <span id="page-12-0"></span>ム クラウドサーバーに教材を配信するなど授業目的の公衆送信を行う場合、教 育機関の設置者(教育委員会)が指定管理団体(SARTRAS)に補償金を支 払うことで、著作権の権利者に無許可で著作物が使用可能になります。 具体的には
	- ・教科書や新聞等の資料の一部分などを教材としてクラウドサーバーや オンライン授業で配信したりすることができる。
	- ・テレビ番組を授業に必要な範囲で、児童生徒のタブレット端末に ストリーミング配信することができる。
	- などです。

ただ、補償金を支払えばすべての場合で著作権の権利者に許諾が不要にな るわけではありません。

詳しい情報はこちら… SARTRASホームページ

<https://sartras.or.jp/seido/>

#### <span id="page-13-0"></span>動画を撮って説明する

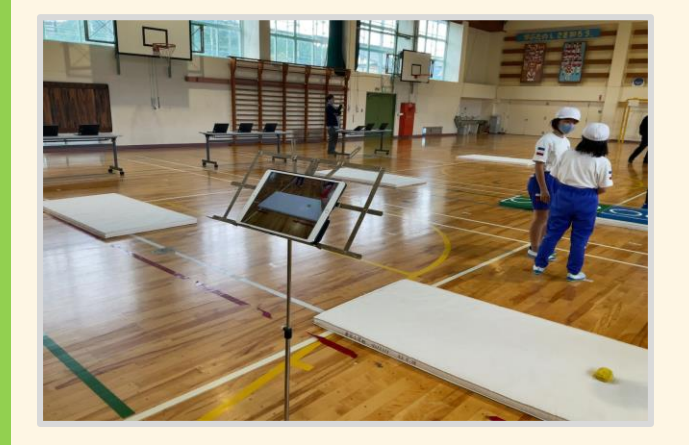

動画を撮る際に、三脚やタブレットスタンドが無い場合 でも、譜面台を使って端末を安定させることができます。 高さや角度も調整することも可能です。 また、タブレット専用スタンドも安価なものが多く出回る ようになってきました。

手順や動きを動画で撮影することで、繰り返し見ること や、必要な箇所で一時停止することもでき、マニュアル として活用することができます。

遅延再生アプリを使うと、跳び箱を跳んだ後に児童・生 徒自身が動画を見て、フォームを確認することができま す。

教

材

の

準

備

### <span id="page-14-0"></span>観察が難しいものを教材にする

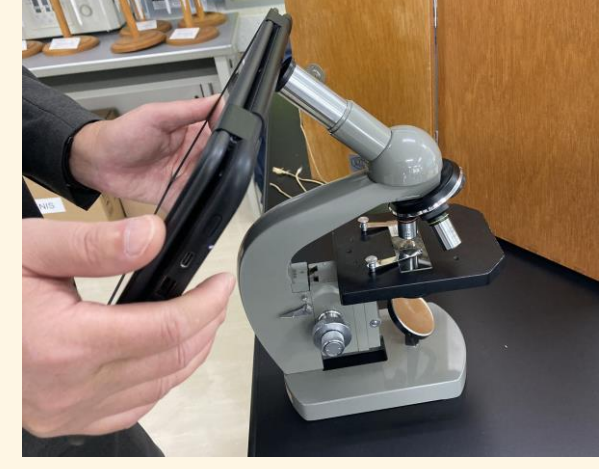

教

材

の

準

備

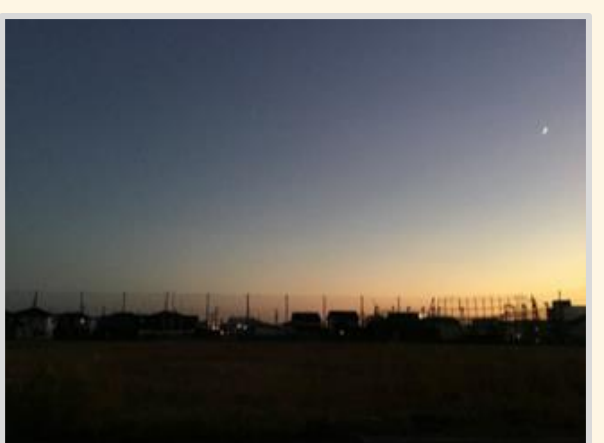

顕微鏡の接眼レンズに端末のカメラをあてて動画を撮影 することで、細胞分裂や微生物の動きなど、肉眼では観 察できないものを教材にすることができます。ピントが合 わせにくいので静止画ではなく動画での撮影がおすすめ です。

タイムラプス(低速度撮影)機能を使って撮影することで、 天体の動きや植物の成長の様子など変化を捉えるのに 長い時間がかかるものを短時間で見せることができます。 ブレなどのない動画を撮るためには、しっかりと端末を固 定する必要があります。

# <span id="page-15-0"></span>ワークシートの可能性をひろげる

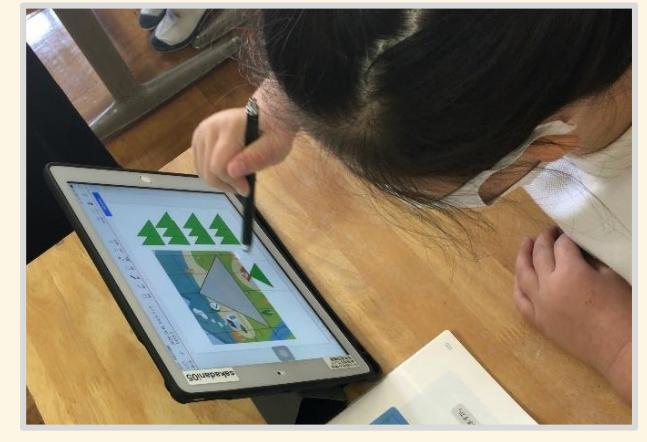

教

材

の

準

備

ワークシートをデジタル化すると児童・生徒がイラストや図、 グラフなどを実際に動かして考えを深める活動を行うこと ができます。

熱中症の子にどんな対応をしたら よいですか?

デジタルのワークシートは基本的に学習用端末で扱うの で、音声や映像を添付することができます。児童・生徒も 同様のことができるので、ワークシートを使った双方向の やりとりも可能になります。

選んで使えるワークシート

<span id="page-16-0"></span>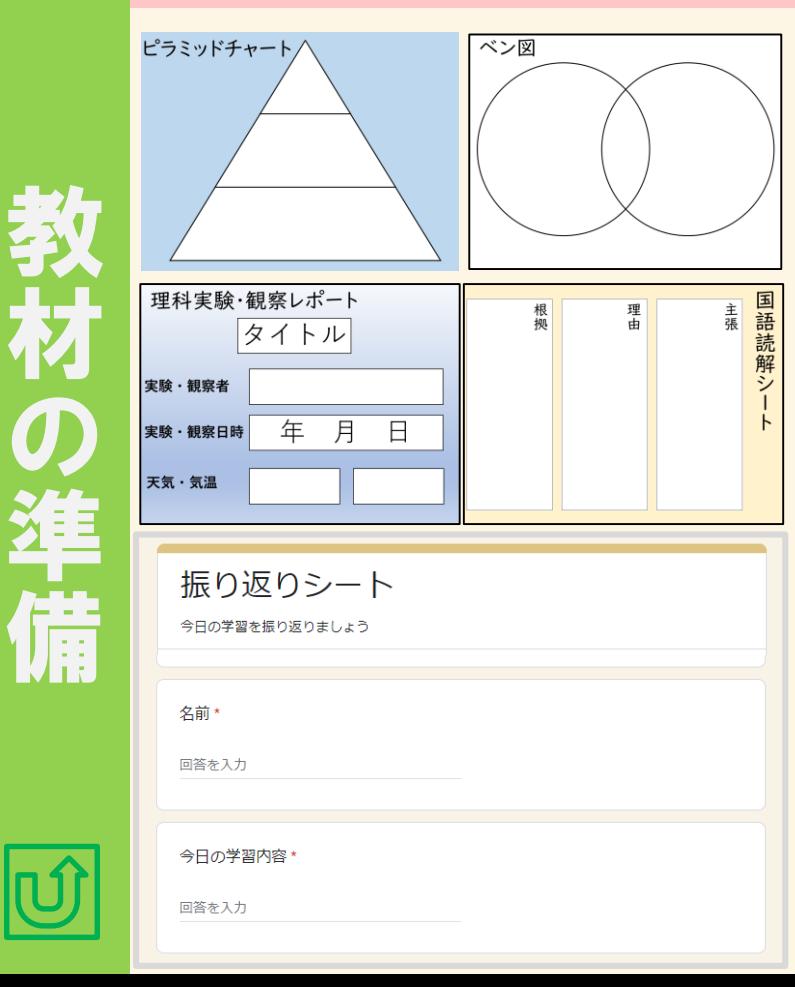

思考ツールやテンプレートを作り、児童・生徒の共有フォ ルダに保存しておけば、使いたいときにいつでも使えるよ うにできます。 学習活動や目的に合わせてワークシートのテンプレートを 複数用意しておけば、教材作成の際に効率よく進めるこ とができます。

授業の振り返りシートもフォームを利用して作成しておけ ば、配布、回収の手間が省けるだけでなく、児童・生徒の 自己評価がデータとして保存され、処理がしやすくなりま す。

<span id="page-17-0"></span>デジタルノートでひと工夫

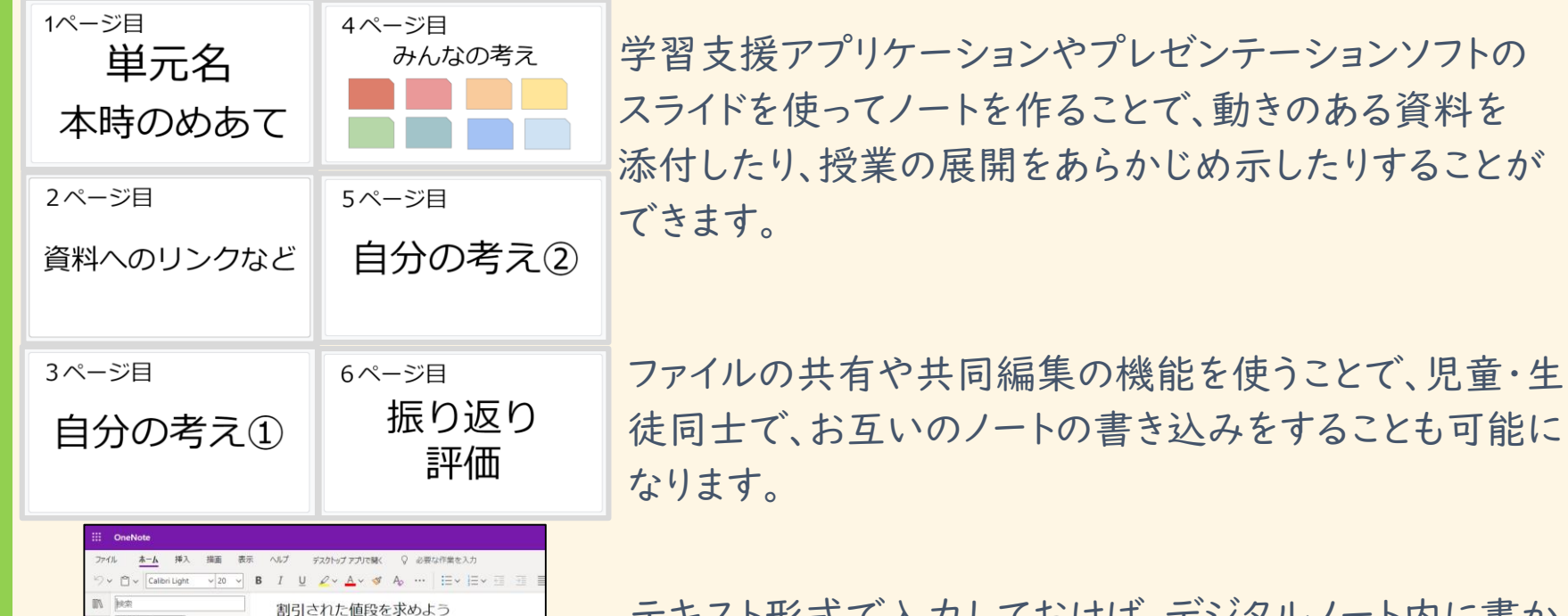

テキスト形式で入力しておけば、デジタルノート内に書か れたキーワードを検索し、目的の情報をすぐに探すことも できます。

教 材 の 準 備

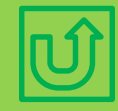

**p** セクション

2022年3月12日 9:03 問題 全てのおかしが、

ですか?

値段の20%引きで売られています。 クッキーの値段は40円です。 クッキーを買うと、代金は何円

### <span id="page-18-0"></span>ファイルを配布する?リンクを配布する?

タイトル レポートの提出

自

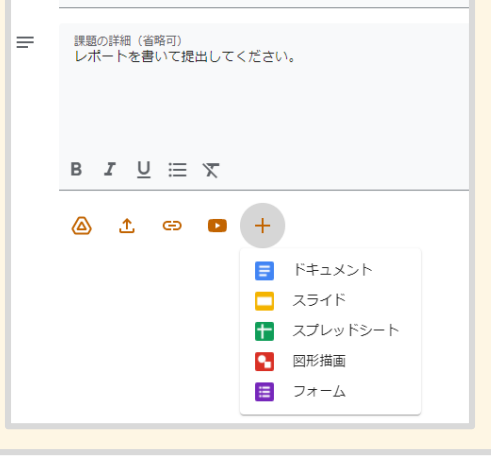

#### ■ Meet のリンクを管理

Classroom で生成された Meet のリンク Classroom で生成された Meet のリンクには、セキュリティ機能が追加 されています。詳細

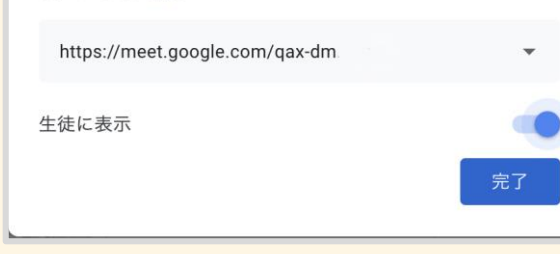

レポート作成、ワークシートを使った調べ学習など児童・ 生徒が個別に作業した後にファイルを提出する場合に は、ひな型やシートのファイルをデータとして配布します。

1つのワークシートを不特定のメンバーで共有したい、 匿名のアンケートなどを素早く取りたい場合には、その ワークシートやアンケートをクラウド上に保存し、取得し たリンクを配布します。 オンライン会議への招待もリンクを共有するとスムーズ に行えます。

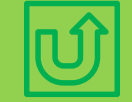

教

材

の

準

語

# <span id="page-19-0"></span>紙の資料からもファイルを開ける

#### 動画教材で学習する

あらかじめ作っておいた動画教材などを閲覧できる ようにしておき、動画を見て学習を進めることもできま す。映像を見てわかることをまとめる学習を設定したり、 宿題の問題の解説動画を閲覧できるようにしておくな どもよいでしょう。

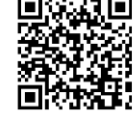

#### デジタルドリルで学習する

タブレット端末を使って計算や漢字などの練習がで きるドリルを宿題とすることも考えられます。また、タイ ピングの練習を課題にすることもよいでしょう。教科書 のQRコードを読み取らせて、解説動画や練習問題に アクセスすることもできます。

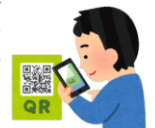

ファイルのリンク先を2次元コードにして貼っておけば様々 なものからファイルを開くことができます。

動きを伴う事象の説明などは動画へのリンクを貼ること でイメージを伝えることができます。

児童・生徒が制作した物の制作過程や詳しい説明なども 見られるようにできます。

2次元コード作成の仕方はこちら の画像をクリック

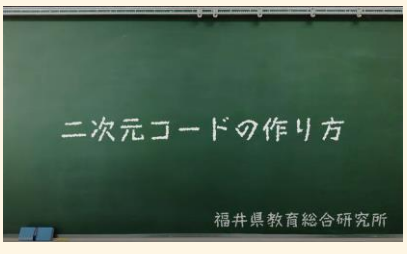

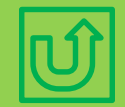

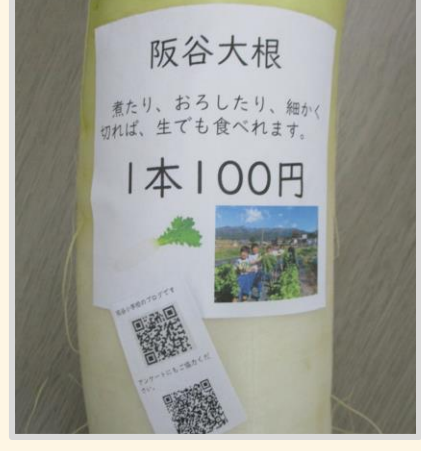

### 試しながら理解できる教材

<span id="page-20-0"></span>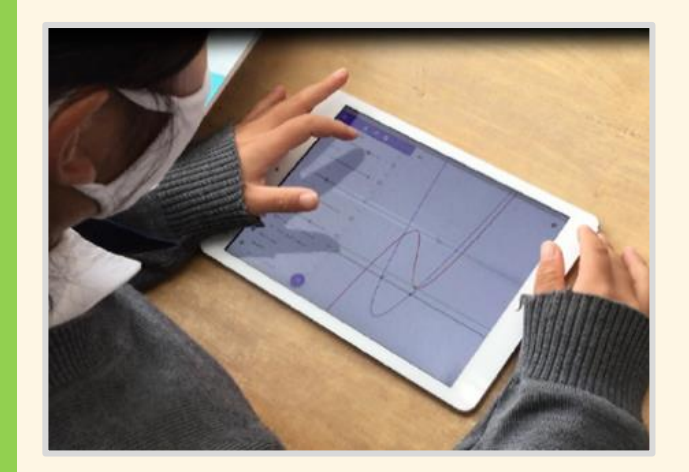

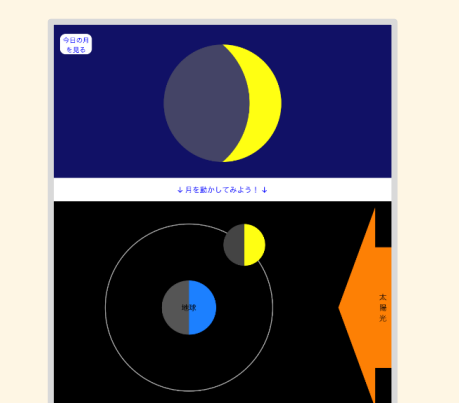

手書きでは図形やグラフを数値に応じて動かすことは難 しいですが、アプリケーションを使うことで、実際に変化を 確認することができます。このことで試行錯誤を繰り返し ながら理解を深めるという学習活動を行うことができます。

天体の位置関係や天気図のように、現実世界では動か すことができないものも、端末上であれば実際に動かして 視覚的に捉えられます。自分が試したものを他の児童・ 生徒と共有することが学習を深めることにつながります。

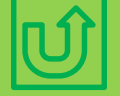

教

材

の

準

備

月の満ち欠けシミュレーションアプリ ┃ 21

#### <span id="page-21-0"></span>手軽に状況を把握する

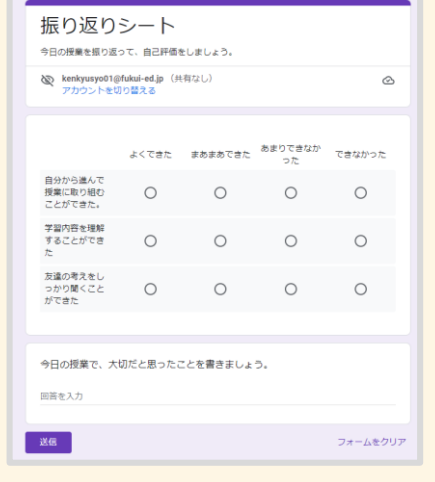

質問 応答 家庭学習質問箱 家庭で取り組む課題について疑問や質問があれば入力してください。 全員に知らせた方が良い内容は全体に共有します。 個別に返信する場合もあるので、通知の確認をお願いします。 このフォームはいつでも入力できるので、疑問や質問が出たときに使ってください 1.氏名を入力してください 回答を入力してください 2.教科名を選んでください。  $\bigcirc$  Bib ○ 英語

データの収集と集計、結果の共有が同時に行われる利 点を生かして、アンケート作成サービスを授業の振り返り に使うことができます。 児童・生徒へ現状を提示するだけでなく、次時に向けた 改善点を把握するのにも役立てられます。

家庭学習の質問を受け付けるフォームを作成しておけば、 児童生徒とのやり取りに活用できます。 小テストなどにも応用できるので、授業の導入部と振り返 りという組み合わせで実施し、授業内での理解度や定着 度を測る指標とすることもできます。

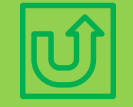

教

材

の

準

備

# <span id="page-22-0"></span>学習法

- · [入力方法を使い分ける・・・・・・・・・・24](#page-23-0) ・ [考えを伝える手立てを増やす・・・33](#page-32-0)
- [・コラム:ローマ字入力を練習しよう・](#page-24-0) 25
- ・ [いつでも、どこでも編集する・・・・・・26](#page-25-0)
- ・ [タッチパネルに書き込む・・・・・・・・・27](#page-26-0)
- ・ [資料を工夫する・・・・・・・・・・・・・・・](#page-27-0) 28
- ・ [マルチタスクで効率よく・・・・・・・・・](#page-28-0) 29
- ・ [プレゼンテーションを効果的に・・・](#page-29-0) 30
- ・ どこでも画面を見て話し合う ……31
- ・ それぞれが見る [みんなで見る・・・32](#page-31-0)
- ・ [事前準備で話し合いを活性化・・34](#page-33-0)
- ・ [学びの積み重ねを活用する・・・・35](#page-34-0)
- ・ ペアで撮影 [試して改善・・・・・・・36](#page-35-0)
- ・ [話し合いの過程を記録する・・・・](#page-36-0) 37

## <span id="page-23-0"></span>入力方法を使い分ける

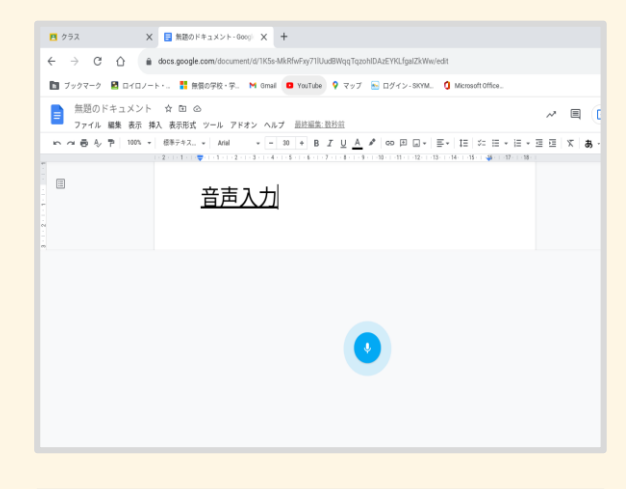

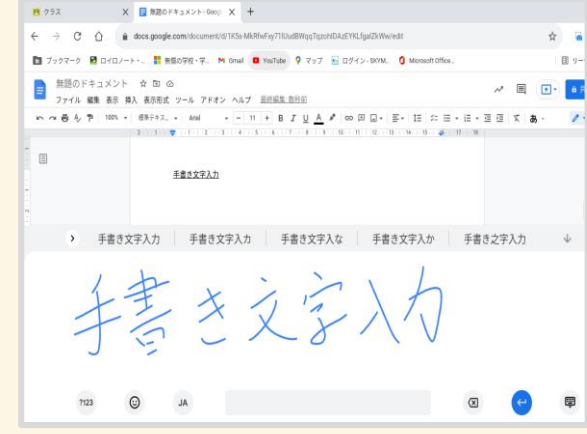

入力方法にはキーボード以外にも音声入力や手書き入 力などがあります。

音声入力は話し合いの内容などを文字に起こす場合に、 手書き入力はメモなど短い内容を素早く記録したい場合 に活用することができます。 マイクやタッチペンを用意することでスムーズに入力する ことが可能になります。

ローマ字を学習する前の児童が文字入力を行う際にも 上記の入力方法は有効ですが、かな入力でキーボード に慣れることで、スムーズにローマ字入力に移行すること ができます。

入力練習ができるサイトやアプリケーションを利用するこ とも有効です。

24

#### <span id="page-24-0"></span>ローマ字入力を練習しよう

入力が速くなると、様々な活動の時間短縮につながります。仕事で必要とされる一般的な入力速度は50字/ 分です。文科省「教育の情報化に関する手引き」では小学校20字/分、中学校30字/分とされています。 次のような無料のタイピング練習サイトがあります。

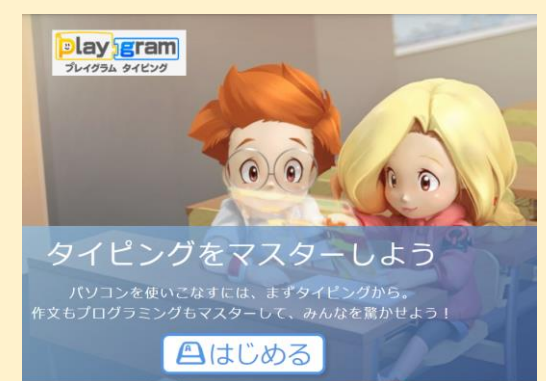

「プレイグラム タイピング」

ホームポジションから1文字ずつのローマ字入力とスモールステップ を積み重ねていき、最終的にはブラインドタッチができることを目標に しています。自分が間違えやすい文字を集中して練習できる特訓モー ドなどがついています。 (画像をクリックするとサイトに)

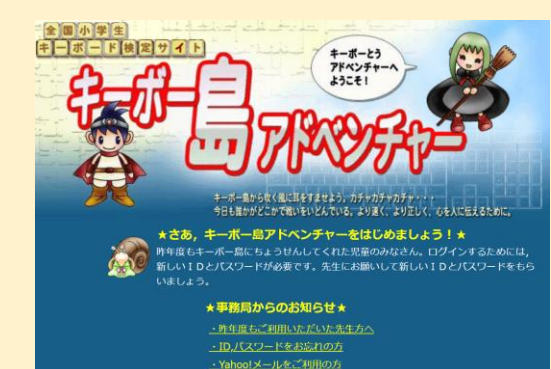

「キーボー島アドベンチャー」 タイピングによってモンスターを倒すゲーム性を取り入れた練習サイト です。レベルが30級に分けられており、児童・生徒の状況に合わせて スモールステップでタイピング練習ができます。 IDを登録することで、個人、クラスの到達率などを教員が把握するこ とができます。 (画像をクリックするとサイトに)

### <span id="page-25-0"></span>いつでも、どこでも編集する

インターネット検索で調べ学習をする いくつかのテーマを設定し、インターネットを使って検索します。学年に応 じて適切なテーマ設定をしましょう。調べるだけでなく、スライドや数音数合体究所01 のデジタル媒体にまとめを作る課題を設定することも考えられます。

課題研究などの発表資料をグループで共同編集する 数人のグループで発表資料を作る課題も考えられます。クラウドアプリで は、共同編集を行うことも可能であり、グルは音級会論報論のが集まらなくても 各家庭から課題に取り組むことができます。|

文書作成アプリ(Word・Googleドキュメント)、プレゼン テーションアプリ(PowerPoint・Googleスライド)、表計 算アプリ(Excel・Googleスプレッドシート)などは教育用 アカウントがあればクラウド上で共同編集機能が使えま す。

インターネット検索で調べ学習をする いくつかのテーマを設定し、インターネットを使って検索します。学年に応 じた<del>て適切な</del>テーマ設定をしましょう。調べたことは<del>るだけでなく</del>、スライドや<mark>デジタル</mark> ノートなど のデジタル媒体にまとめを作る課題を設定することも考えられます。

課題研究などの発表資料をグループで共同編集する 数人のグループで発表資料を作る課題も考えられます。クラウドアプリで は、共同編集を行うことも可能であり、グループのメンバーが集まらなくても 各家庭から課題に取り組むことができます。

共同編集できるアプリには提案モードやコメント機能が ついています。これを使えば、何をどのように修正したの か履歴を確認でき、同じ場所や時間でなくても、協働作 業が可能になります。

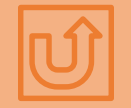

### <span id="page-26-0"></span>タッチパネルに書き込む

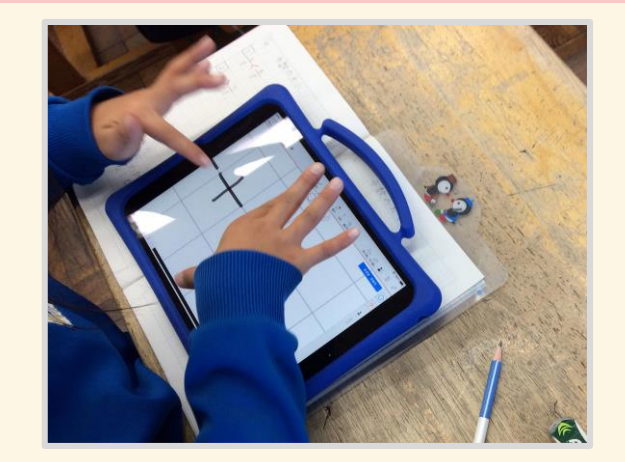

**IST4** 

タブレット端末の画面は狭いですが、手で文字などを 書き込む際には画面を拡大させて書き込むことで、細 かな文字を書くこともできます。

スタイラスペンを使用することでタブレット端末上で絵図 を描くなど細かな作業がしやすくなります。

スタイラスペンは、ペン先が伝導繊維やシリコン、ディス クになっているものと、充電式で筆圧感知機能がついた ものがあります。高価ですが、筆圧感知機能がついたペ ンではより細かな作業が可能になります。

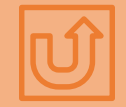

<span id="page-27-0"></span>資料を工夫する

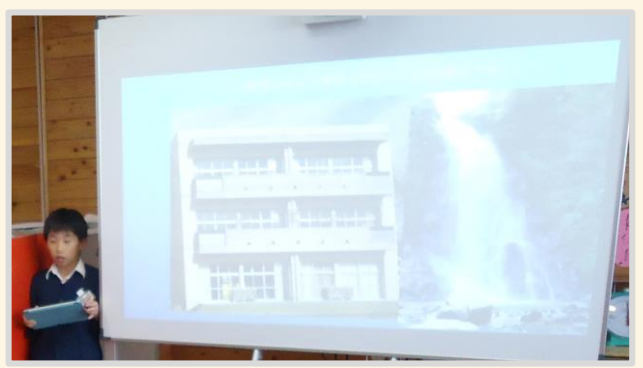

撮った写真を資料として見せるときに、コメントや記号を 入れる、切り取る、一部を隠す、合成するといった加工をす ることで、情報が伝わりやすくなります。 特別な画像編集ソフトを用いなくても、PowerPointや、 Googleスライドといったプレゼンテーションアプリを利用 することで加工が可能です。

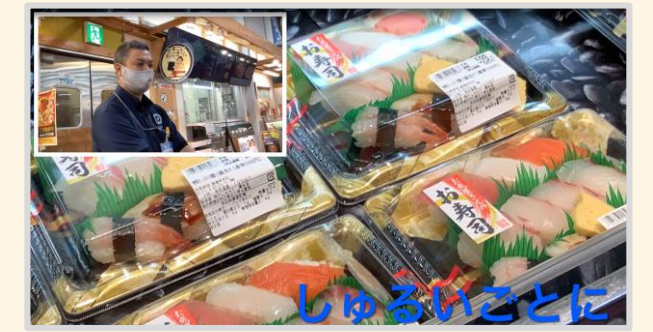

動画編集は難しいというイメージがありますが、 必要な箇所だけを切り取る、テロップを入れるといった作 業は比較的簡単にできます。 左の写真をクリックすると児童が作った動画が見られます。 (小学校3年生が作成)

# 学 習 活 動

<span id="page-28-0"></span>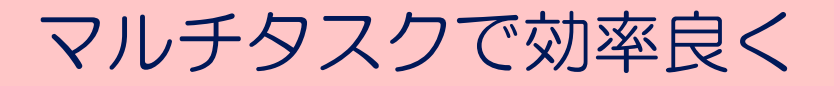

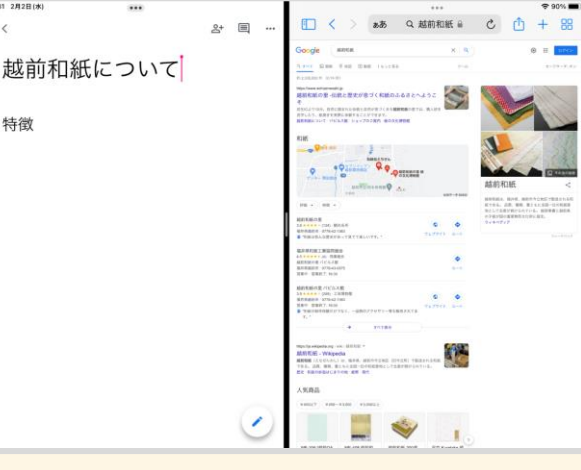

インターネット検索しながら、デジタルシート等にまとめる といった調べ学習をする際には、画面分割機能を使って 作業することで、画面切り替えの時間と手間を節約でき

画面分割の方法はこちら の画像をクリック

ます。

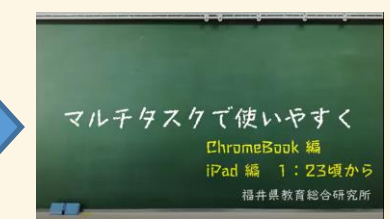

画面録画機能や画面キャプチャ機能を使うことで、タブレ ット端末上に表示されている場面を動画や画像として切 り出すこともできます。

画面キャプチャの方法はこちらの画像をクリック

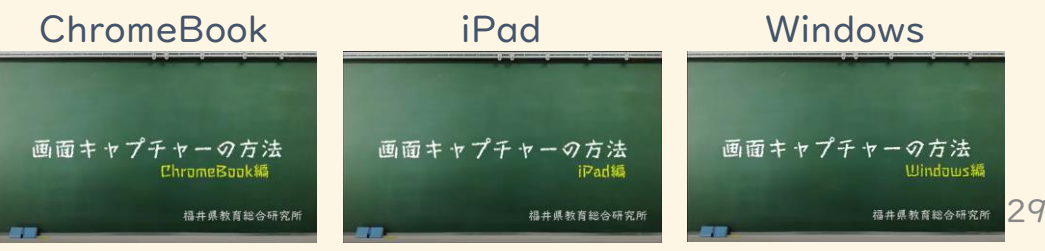

学 習 活 動

### <span id="page-29-0"></span>プレゼンテーションを効果的に

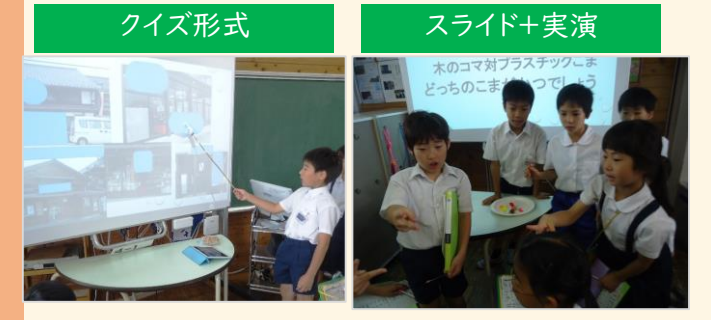

プレゼンテーションアプリを使用することで、クイズ形式な ど聴衆が参加しやすいプレゼンができます。画像だけで 伝えることが難しいものは、実物を用いたり実演したりす ることで効果的に相手に伝えることができます。

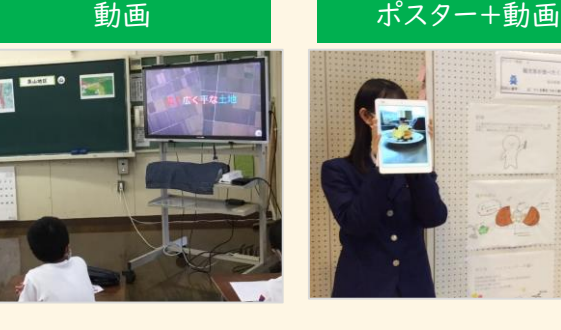

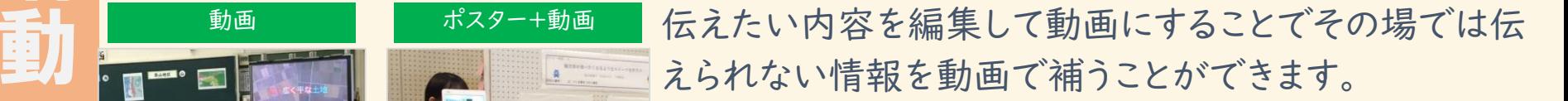

ポスター発表時にタブレット端末を組み合わせるなど、伝 えたい情報に適した媒体で伝えることができます。

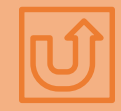

学

習

活

# <span id="page-30-0"></span>どこでも画面を見て話し合う

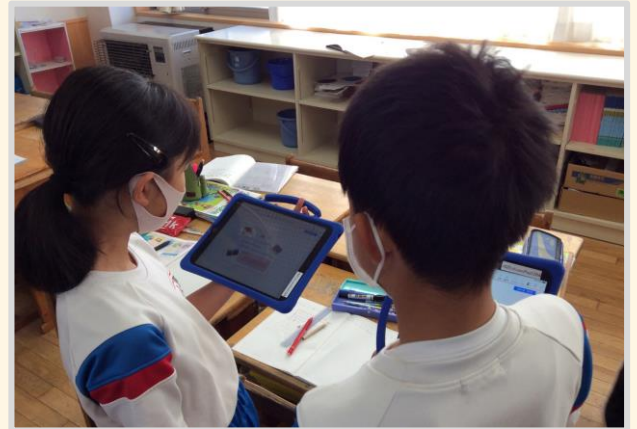

簡単に持ち運ぶことができる利点を生かすことで、教室 内を自由に移動して、自分の考えを伝え合う活動をする ことができます。 ジグソー法やワールドカフェ形式の授業に応用することも できます。

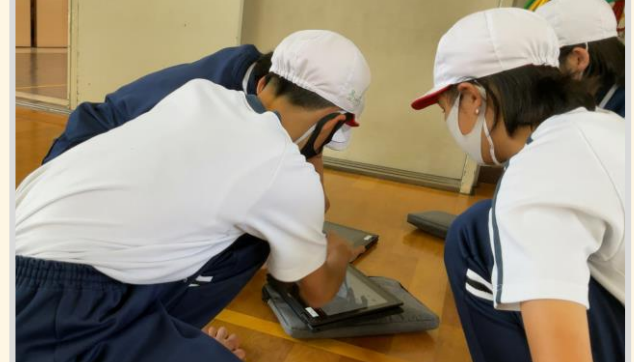

実技をともなう教科で、動きや手順を録画しておくことで、 活動を途切れさせることなく、児童・生徒が自分自身で パフォーマンスを確認し、話し合いながら工夫を重ねるこ とができます。

# <span id="page-31-0"></span>それぞれが見る みんなで見る

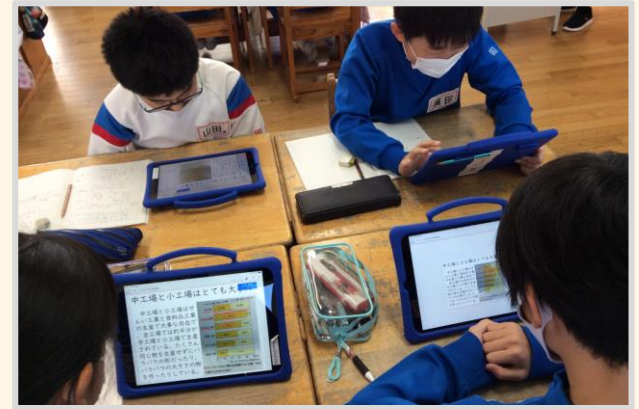

学

習

活

動

話し合いの前に確認する資料や情報量が多い資料を見 る場合、また、話し合いながら文書ファイルやプレゼンテー ション用のスライドを編集する場合には、各自の端末で見 ることが適しています。個人の端末を使用するので、資料 の追記や訂正も話し合いの中で行うことができます。

グループワークなどで作成した資料などを検討する場合 は、資料提示用の端末を全員で見ることが適しています。 全員が端末に近い位置に座ることで、資料の訂正箇所 を、全員で確認しながら作業を進めることができます。 基本的に操作する児童・生徒は1人であるため、説明を 集中して聞くことができる効果も見込めます。

<span id="page-32-0"></span>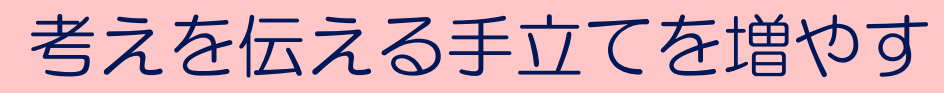

 $\triangleright$ 

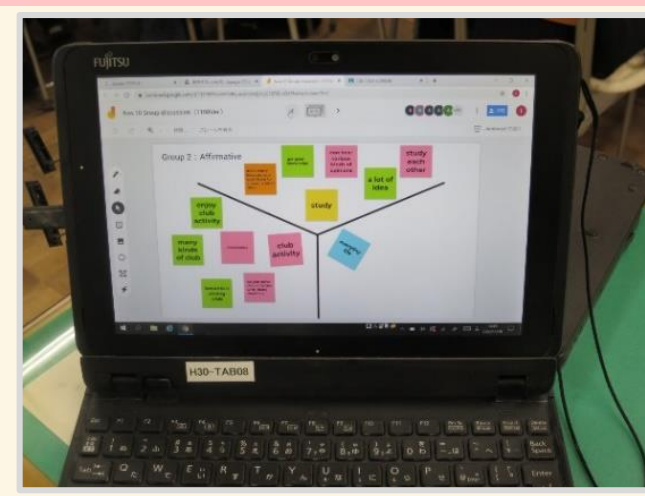

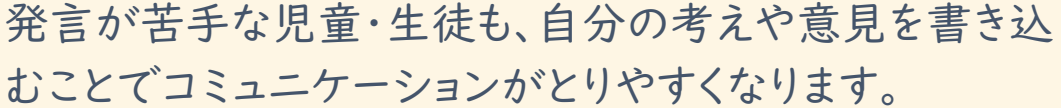

自分の意見や考えを共有した状態から話し合うことがで きます。

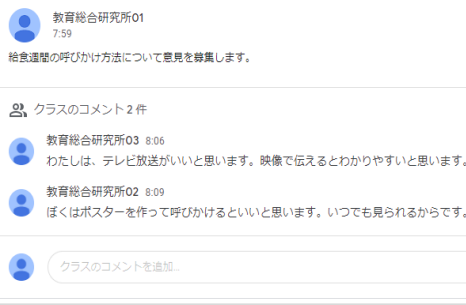

グループチャット機能を使用して伝え合うことで、 だれが、どのようなコメントをしたのか、記録が残り、評価 もしやすくなります。

グループチャットを使用する際には、教員がログの確認 や復元をできる設定にし、児童・生徒が書き込む内容に 配慮するようにしましょう。

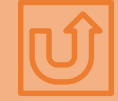

### <span id="page-33-0"></span>事前準備で話し合いを活性化

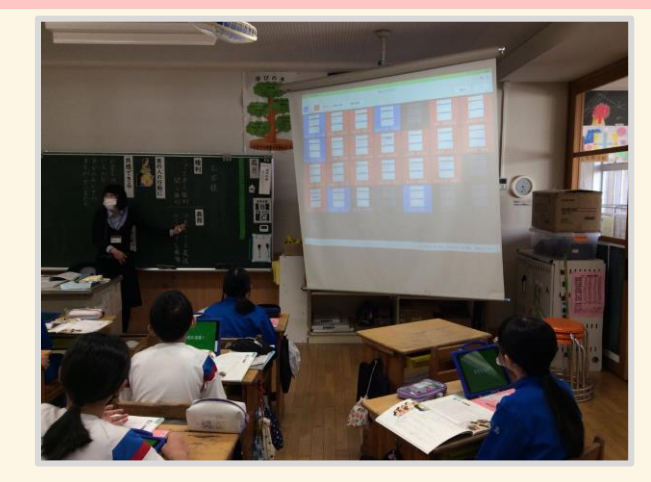

学習支援アプリケーションを使って、賛成は青、反対は 赤のようにカードの色を設定することで、話し合いの前 にそれぞれの立場や考えを全体で共有することができ ます。

同様の方法で話し合い後の変化も可視化することが できます。

軸を使った表を用いることで、立場や考えをより細かく 把握することができます。

多様な意見を自由に表明しやすくするために、話し合い の前段階では、匿名で投稿できるようにするなどの工夫 も考えられます。

学 習 活 動

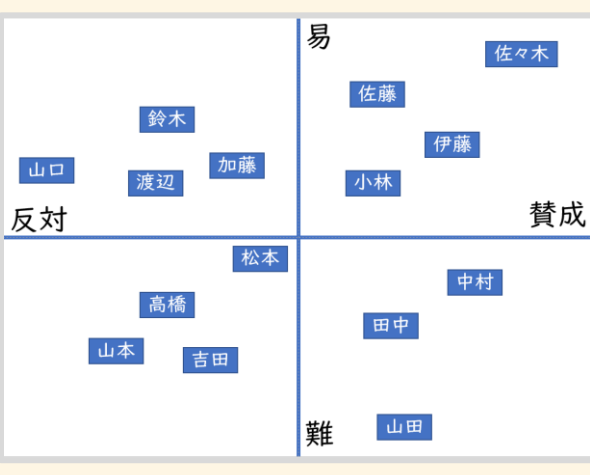

# <span id="page-34-0"></span>学びの積み重ねを活用する

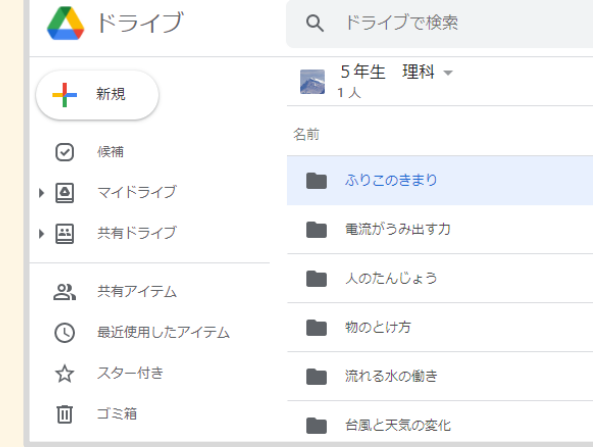

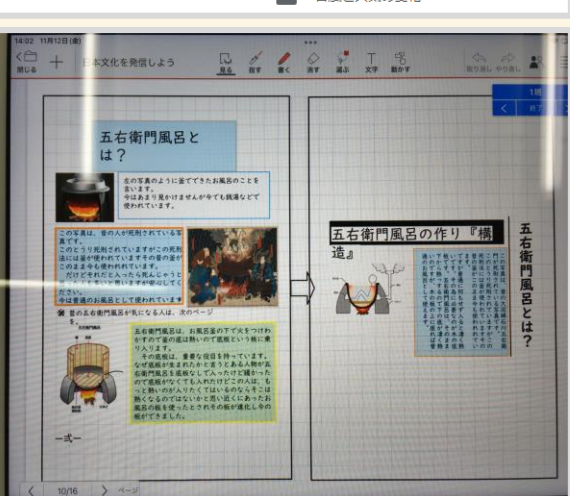

児童・生徒の学習活動の成果物をデジタルデータとして 蓄積していくことで、既習事項を確認する際の資料とする ことができます。

学年を超えて記録を残していくことで、系統的な学習につ なげることができます。

クラウドサービスの自動保存を活用する場合には、データ ごとにフォルダを作成して整理しましょう。 あらかじめファイル名の付け方を決めておくと効率よく検 索することができます。

紙資料だけでなく、製作物や実技の様子なども写真や 動画にして記録しておくことで、教科を問わず学びの 軌跡を蓄積することができます。 <sup>35</sup>

<span id="page-35-0"></span>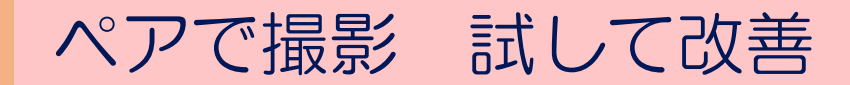

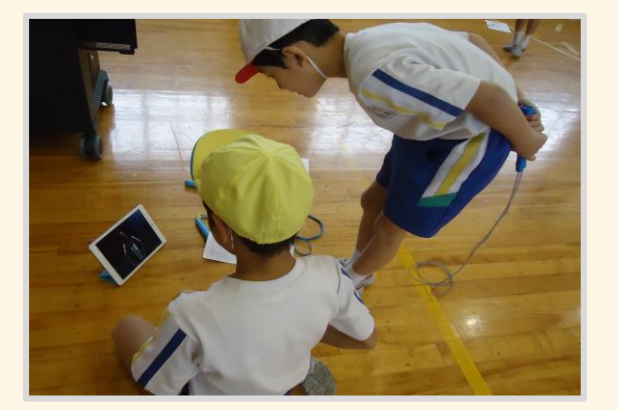

タブレット端末を活用することで、練習が必要な実技を ペア活動で主体的に進めることができます。 お互いに動きを撮影しあい、改善点を見つけながら練習 を続けるという活動が考えられます。 動画は保存しておくと、活動の過程を評価する際の参考 にすることもできます。

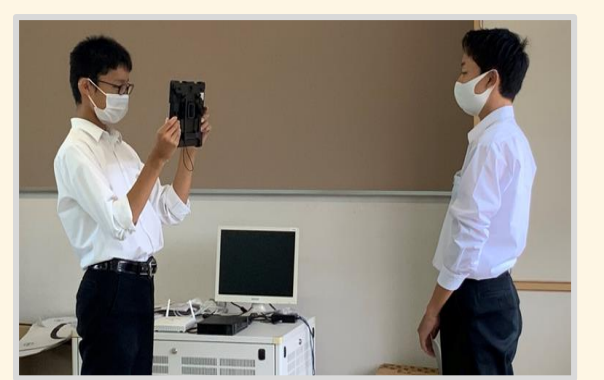

スピーチや発表の練習を動画で記録し蓄積することで、 改善点を把握しやすくなり学習内容の変容についても 具体的に確認できるようになります。

### <span id="page-36-0"></span>話し合いの過程を記録する

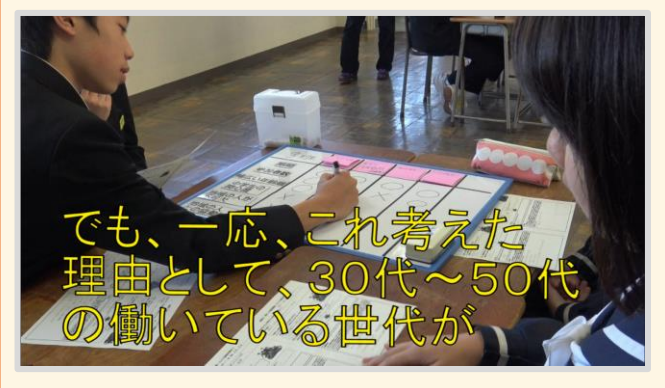

タブレット端末を使うことで、これまで難しかった話し合い の内容も録画機能を使って簡単に記録することができま す。

動画を見直して振り返るだけでなく、音声データから話し 合いの内容を文字に起こして検討するなどの活用も考え られます。

今年ももうすぐ絵食调開始まりますね絵食の先生のインタビューで絵食がたくさんの人で作 られていることや食べ残しが去年より増えてることがわかりました今日は食べ残しを減らし ていくためにどのように全校に呼びかけていくといいか話し合いましょうそれではあおいさ んからお願いします 私はテレビ放送がいいと思います笹野小学校では好き嫌いが理由で給食を残す人が多いです

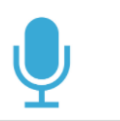

音声入力機能を使うことで、話し合いの内容をテキストに することができます。メモの必要がないので話し合いに集 中できるという利点があります。 話者を区別するために、話者ごとに文字色を変える方法 があります。また、Web版Wordのトランスクリプトという機 能を使うと話した内容が話者を判別してテキスト化されま す。

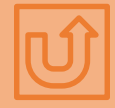

<span id="page-37-0"></span>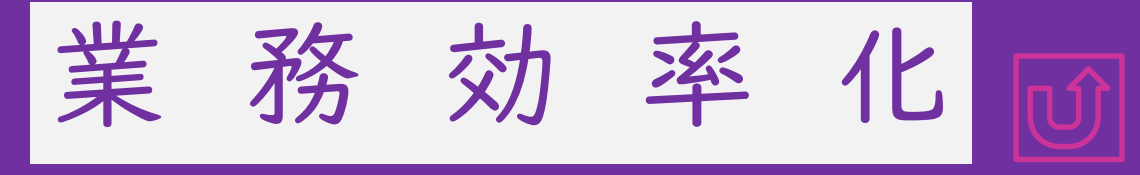

- ・ [職員間の情報共有を効率化したい・・・・・・39](#page-38-0)
- ・ [連絡手段を柔軟に・・・・・・・・・・・・・・・・・・・40](#page-39-0)
- ・ [保護者会はオンラインと対面の選択式で・](#page-40-0)41
- ・ [学校や人の動きをわかりやすく・・・・・・・・・](#page-41-0) 42
- ・ [ペーパーレス化への第一歩・・・・・・・・・・・・43](#page-42-0)
- ・ [情報を速やかに収集したい・・・・・・・・・・・・44](#page-43-0)
- ・ [健康観察を手早く効果的に・・・・・・・・・・・](#page-44-0) 45
- ・ [研究協議を深める・・・・・・・・・・・・・・・・・・・](#page-45-0) 46
- [・コラム:セキュリティ対策をしましょう・・・・・・](#page-46-0) 47

### <span id="page-38-0"></span>職員間の情報共有を効率化したい

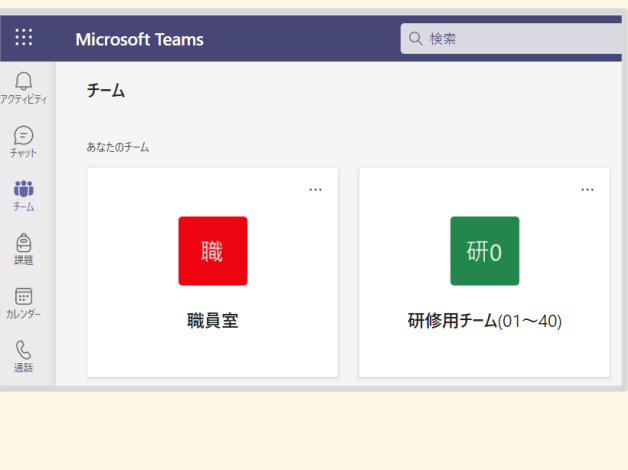

【社会】タブレット端末活用ネットワーク 牛徒の提出物 勝山高校の堂森先生は、校内のタブレット端末活用促進のために、ご自分の地理歴9 ご覧になって、よろしければコメントなどをいただけたら・ いた堂森先生もよろしければ作成の意図など教えていただきたいです 勝山タブレット通信.pdf PDF Q、クラスのコメント3件 昨年度、堂森先生のタブレット活用型授業を見せていただきました。jamboardを たのが非常に印象深かったです。本校(福井南特支)ではまず教員間でjamboard るのですが、消してしまった以外での失敗談や、効果的だった成功談などをお聞

す。(ちなみに本校では授業研究会のグループ協議でjamboardを活用予定です。

GoogleクラスルームやTeamsを用いてクラウド上で教 員チームの作成を行いましょう。オンライン会議や情報共 有がとても簡単になります。

協議事項を投稿すれば、クラス、チーム間でのファイル 共有が自動でできます。

学校内だけでなく、同じドメイン内であれば、他校の教員 とも簡単にチームを作ることができます。

メールでのやりとりでは、宛名や前文を書いたり、添付フ ァイルにパスワードをかけたりすることに手間がかかりま すが、それらを省き、メーリングリストを作るよりも手軽に 連絡や情報共有ができます。

そのままオンライン会議を開くこともできるので、 どこからでも会議の開催や参加が可能になります。

<span id="page-39-0"></span>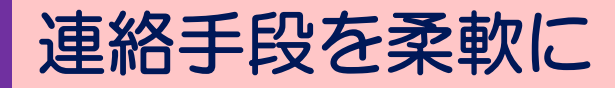

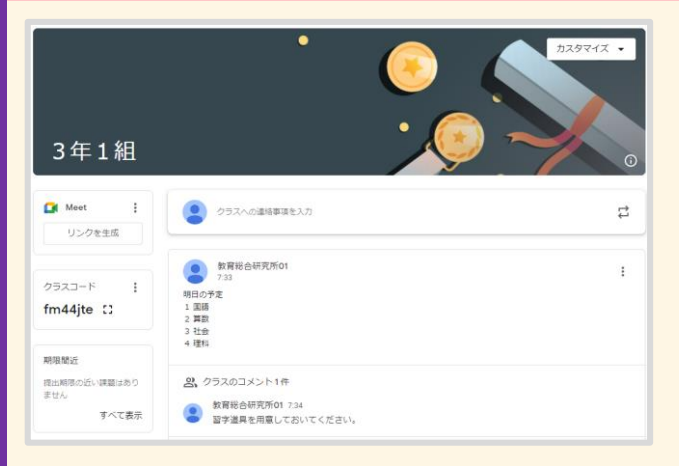

ストリーミング機能やチャット機能を使用すればデジタル の連絡帳ができます。

連絡事項に対してコメントや質問ができるため、双方向の やりとりが容易にできます。

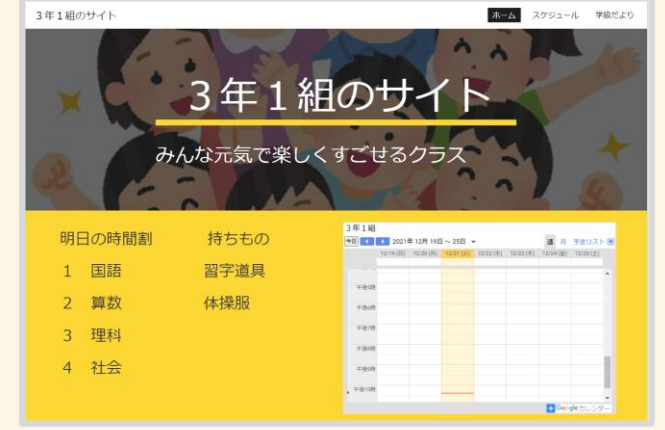

GoogleサイトやMicrosoft share pointを使用して web上にクラスの掲示板を作成しましょう。保護者も 見られるようにすれば、学級通信がわりにもなります。

学級日誌の代わりに児童生徒が毎日交代で更新して いく運用方法もあります。 40

### <span id="page-40-0"></span>保護者会はオンラインと対面の選択式で

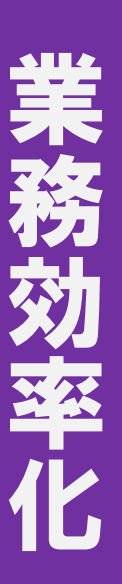

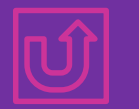

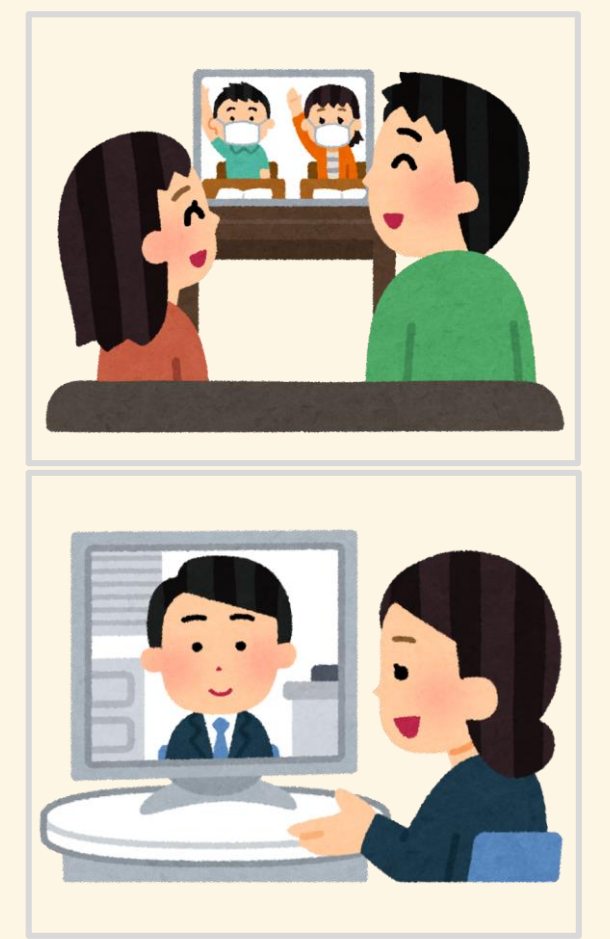

オンライン会議アプリケーションを使用すれば、保護者会 や授業参観をオンラインで開催することができます。

忙しい、小さな子供がいるなど来校が困難な保護者の方 がどこからでも参加することができます。

資料等は事前にデータ等でPCに入れておけば、画面共 有で見せることもできます。

対面とオンラインを選択できるようにすると、直接会って 話をしたいという要望にも応えられます。

# 学校や人の動きをわかりやすく

<span id="page-41-0"></span>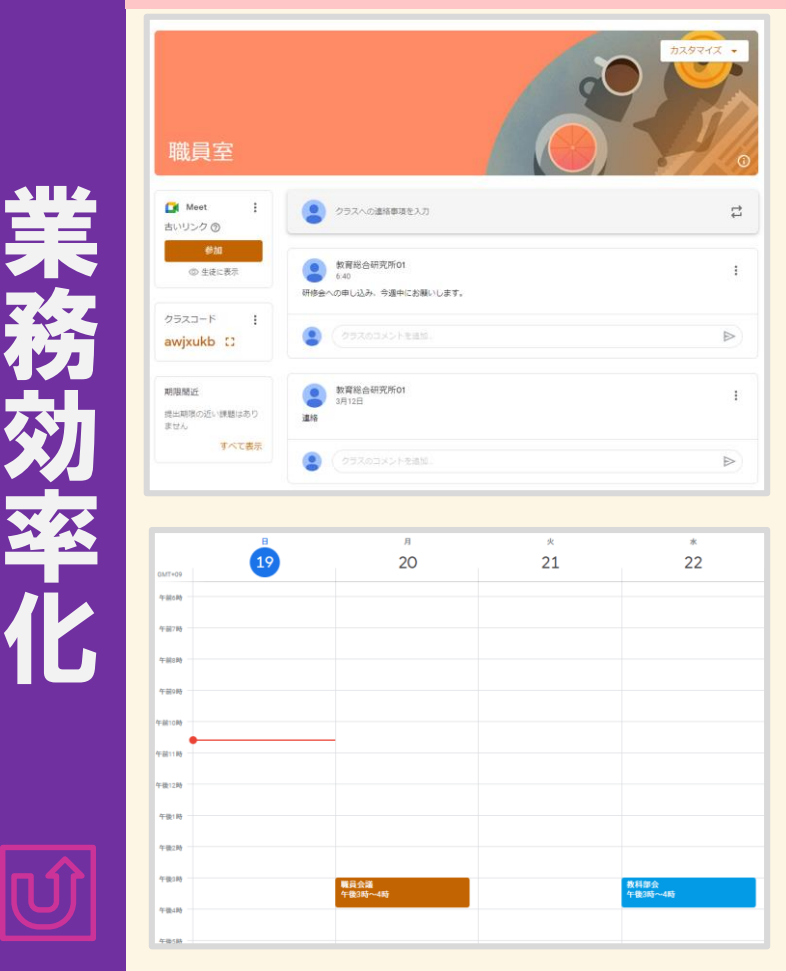

務

連絡をチーム内チャットやストリームで行うと、いつでも 連絡事項を確認できます。

スケジュール管理ができるアプリケーションを使うことで、 行事予定や会議日程などを全員で共有することができま す。表示する期間を細かく設定することで、1日の中での 人の動きを一目で把握するような使い方もできます。

複数人のスケジュールを同時に表示することもできるの で、体育祭の出場種目や校外学習でのグループ活動の タイムスケジュールなどを児童・生徒にわかりやすく提示 することができます。

予約枠を使って、個人面談、保護者面談などのスケジュ ールも効率化できます。

<span id="page-42-0"></span>ペーパーレス化への第一歩

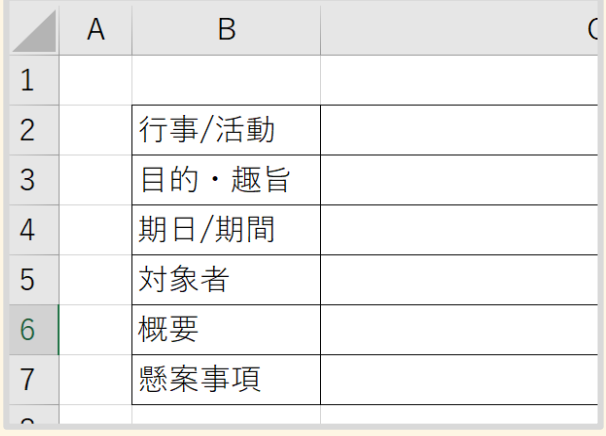

統一された書式やひな形を決めておくことで、効率良く 資料を共有することができます。

個人の端末を持ち寄っての会議などでは、資料の印刷 などの必要がなくなります。

合唱コンクールの開催方法について

案① 体育館で各学年ごとに開催する。 学年で他クラスの合唱を聴き合う。 3 限目 1 年牛 4 限目 2 年牛 5 限目 3 年牛

メリット

教育総合研究所39 デメリット 感染リスクが高まる

案2 審査日を設け、審査員と該当クラスのみが参加。 様子を録画し、給食時に配信する。

メリット 録画することで、客観性が高まる。自分たちの合唱と他クラスの合唱の違い がよくわかる。 体育館で行う必要がない。

デメリット録音を会社整備証できないのではないか。実際の音声とは異なる のではないか。 T

資料を編集可能な形式にしておけば、会議と並行して資 料の訂正を行うこともできます。また、資料は検索される ことを意識した名前を付け、全員が閲覧できる場所に保 存することで、利活用を進めることができます。 朝の会、帰りの会の連絡事項の共有にも有効です。

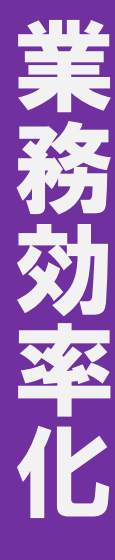

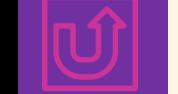

#### <span id="page-43-0"></span>情報を速やかに収集したい

臨時休校中の健康チェック お子様の健康状態をお知らせください 児童氏名 記述式テキスト (短文回答) 体温 ○ 平熱 ◯ 平常より高い

アンケート調査をデジタル化し、リンクをメール配信する ことで、臨時休校や学級閉鎖になっても、自宅にいる 児童・生徒の健康状態を把握することができます。

その他の調査においても、フォームを使用することで、 集計作業が効率化されます。

ただし、回答にログインを必要としないアンケート形式で は他人になりすまして回答することもできてしまうため 注意が必要です。

フォームにパスワードをかける 方法はこちらの画像をクリック

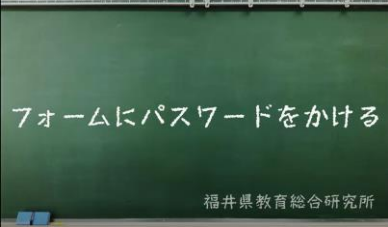

保護者会希望調査フォーム

○月○日の保護者会の希望時間を調査いたします。

生徒氏名を入力してくただい

記述式テキスト(短文回答)

第1希望の時間帯を選択してください

 $\bigcirc$  9:00-10:00

#### <span id="page-44-0"></span>健康観察を手早く効果的に

 $\circledcirc$ 

#### 健康観察

今日の体調について教えてください

 $\Box$ 

<br />
kenkyusyo01@fukui-ed.jp (共有なし) アカウントを切り替える

#### \*必須

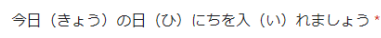

日付 年/月/日 毎日の健康観察でフォームを使用すれば集計ミスや 転記ミスを減らし、作業時間を大幅に削減することが できます。

回答項目は、状況に応じて分岐させるなどして必要な 情報のみ回答できるように工夫することで、入力ミスが 防げます。

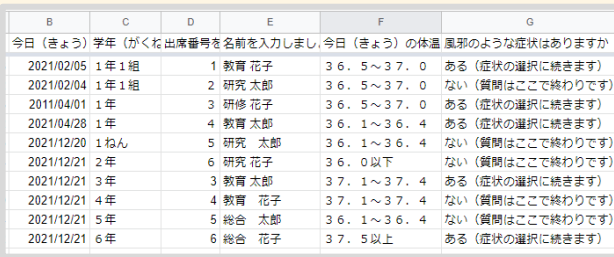

集計結果は簡単に共有できますが、健康状態などの 高度な個人情報が含まれますので、共有する範囲には 注意が必要になります。

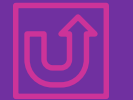

業

務

効

率

化

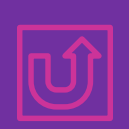

# 業 務 効 率 化

<span id="page-45-0"></span>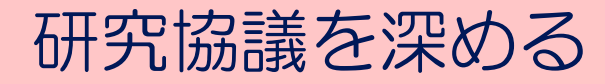

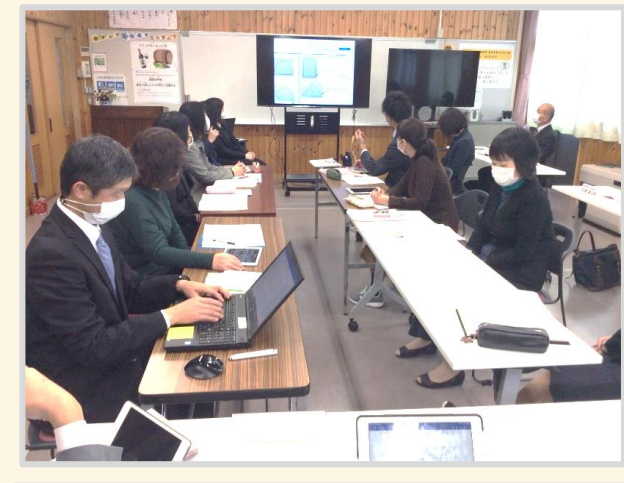

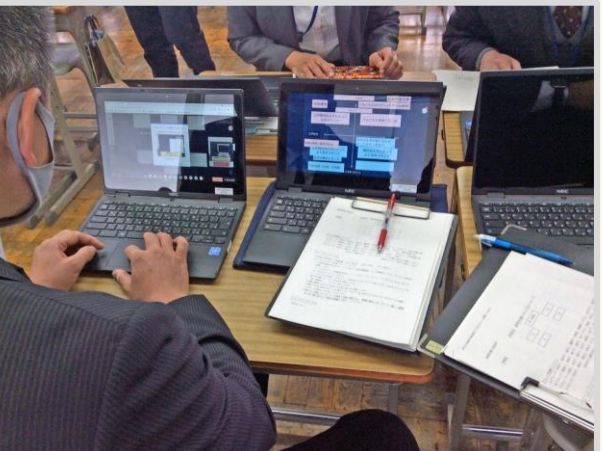

授業のデータを残し、公開授業後の協議などで、参観者 がデータを共有することができます。 児童・生徒の活動の成果を直接、確認することが議論を 深めることにつながります。

ホワイトボードアプリケーションを使用して行った協議内 容を、授業者に共有することで授業改善のための資料と することができます。

資料をモニターやスクリーンに投影することで、授業者 からの説明なども分かりやすく行うことができます。

業務効率化について更に詳しく知りたい場合は、文部科学省 「全国の学校における働き方改革事例集」(令和4年2月発行) [https://www.mext.go.jp/a\\_menu/shotou/hatarakikat](https://www.mext.go.jp/a_menu/shotou/hatarakikata/mext_00001.html) a/mext\_00001.html がお勧めです。

#### コ セキュリティ対策をしましょう

<span id="page-46-0"></span>クラウドサービスの利用にあたっては、児童・生徒に配布している個人アカウント の管理が重要です。

通し番号でIDを作成したり、法則性のある推測しやすいパスワードを設定する ことは、なりすましを助長します。

たとえ友人にでもパスワードは絶対に教えないといったアカウント管理に関する ルール作りが必要です。

また、クラウド上にあるファイルの共有設定にも注意が必要です。 クラウドサービスを利用している組織内の誰がそのファイルを閲覧または編集 できるのかを把握した上で共有しましょう。

情報セキュリティポリシーの作成については、 文部科学省「教育情報セキュリティポリシーに関するガイドライン」を参考にしてください。

[https://www.mext.go.jp/a\\_menu/shotou/zyouhou/detail/1397369.htm](https://www.mext.go.jp/a_menu/shotou/zyouhou/detail/1397369.htm)

<span id="page-47-0"></span>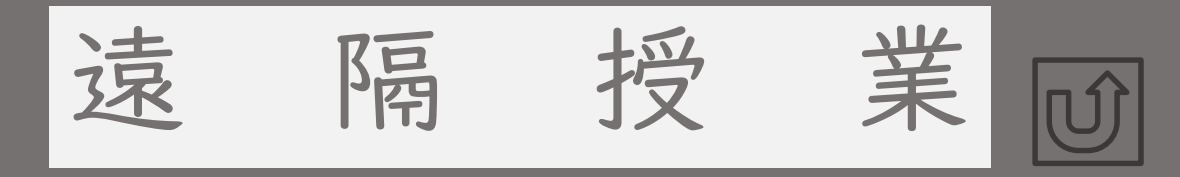

- ・ [タブレット端末を持ち帰ると・・・・・・・・・・](#page-48-0) 49
- ・[教室の授業をそのまま配信したい・・・・・・50](#page-49-0)
- ・ [教室の外にもつながる・・・・・・・・・・・・・・・51](#page-50-0)
- ・ [遠隔授業でグループ活動するときには・・52](#page-51-0)

# <span id="page-48-0"></span>タブレット端末を持ち帰ると…

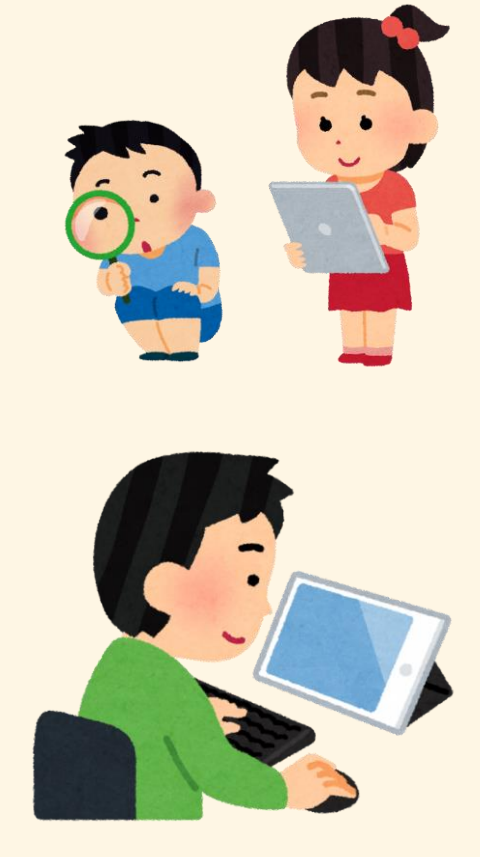

端末を持ち帰ることで、家庭での児童・生徒の学びの 可能性が広がります。

地域にある物、自然や人の取材が容易になり、主体的な 学びを支えます。

また、取材したファイルをその場で共有することもでき、 家庭にいながら協働学習を行うこともできます。

端末を持ち帰る際には重量の問題や破損の可能性も ありますが、家に端末がある場合は必ずしも持ち帰る 必要はありません。

児童・生徒が自身のアカウントでログインすれば、学校で 行った学習の続きをそのまま家庭で行うことができます。

### 教室の授業をそのまま配信したい

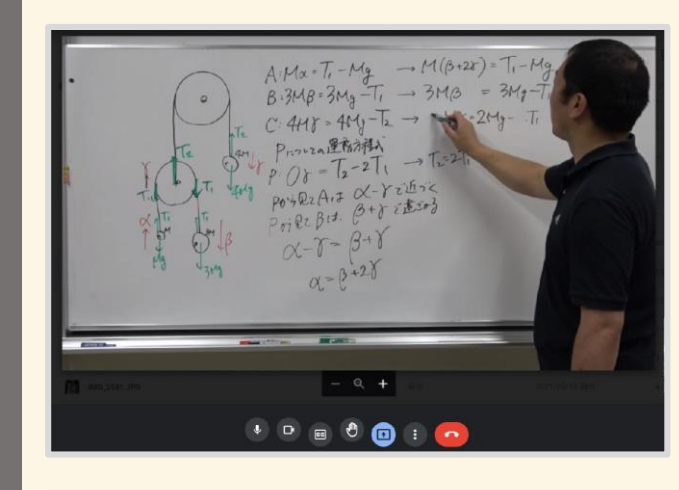

<span id="page-49-0"></span>遠

隔

授

業

の

手

 $\frac{1}{\sqrt{2}}$ 

固定カメラを準備して板書などを配信すれば、通常授業 と同様の内容を配信することができます。 この方法は、マイクやカメラの準備は必要ですが、授業ス タイルを大きく変える必要がありません。

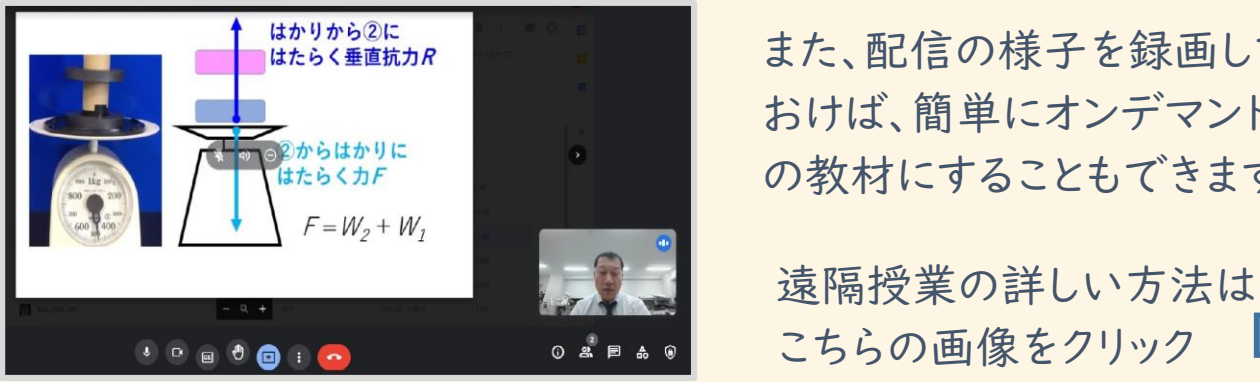

また、配信の様子を録画して おけば、簡単にオンデマンド の教材にすることもできます。

こちらの画像をクリック

#### オンラインで授業配信 オンライン掲載の形態と活動

オンライン授業といっても、様々な形態があります。従来のようにを配信す るのもの一つの形態ではありますが、オンラインならではのメリットを利用し た活動を取り入れてオンライン授業を行うこともよいでしょう。

す。また、いつもの先生が登場することで 童生徒から一番好評のようです。

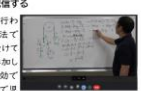

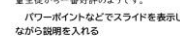

い個人の千二ターを見ながら♪ して説明を行います。

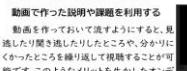

### <span id="page-50-0"></span>教室の外にもつながる

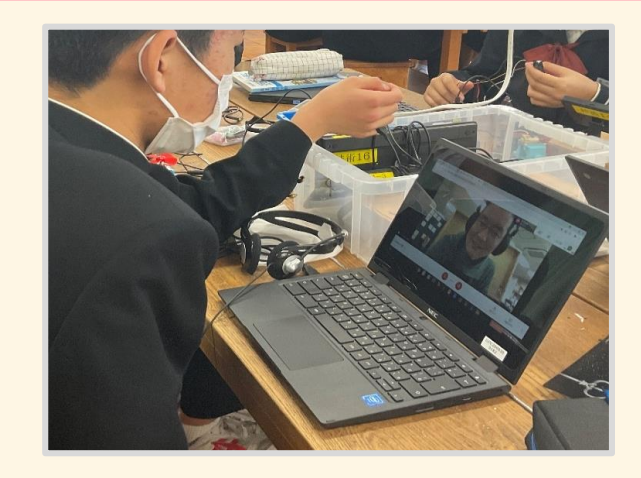

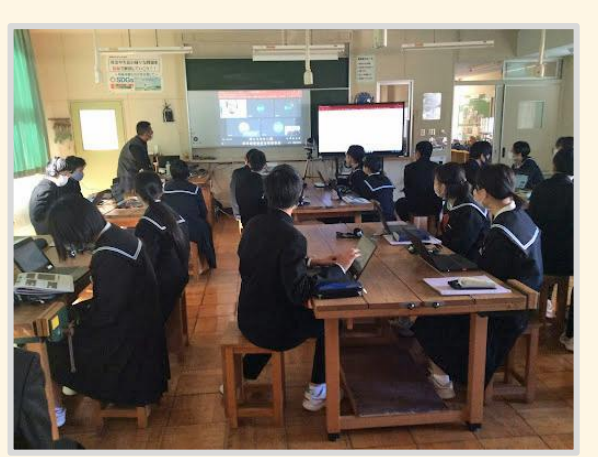

オンライン会議システムを利用することで、地域の方との 交流や外部の専門家からの指導などを授業に取り入れ ることができます。

工夫次第で、学校間の交流やオンライン授業など、これ までに無かった新しい形の授業づくりが可能になります。

外部から配信される映像を全員で見る、個人の端末同 士でやり取りをするなどの活用が考えられますが、映像 は必要な場面でのみ映すなどして、接続の安定を図りま しょう。

Zoom[の画面共有時に音声を流す方法はこちら](https://drive.google.com/file/d/1D4oqtANQ30QTcFTkQDbe9oUE-9WVxDFv/view?usp=sharing)

### 遠隔授業でグループ活動をするときには

<span id="page-51-0"></span>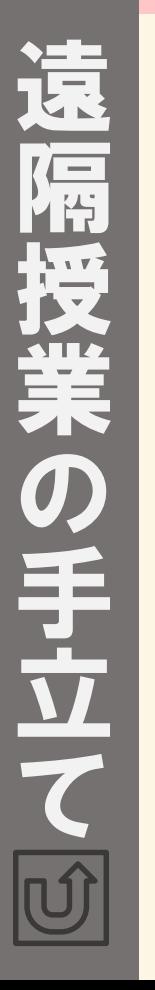

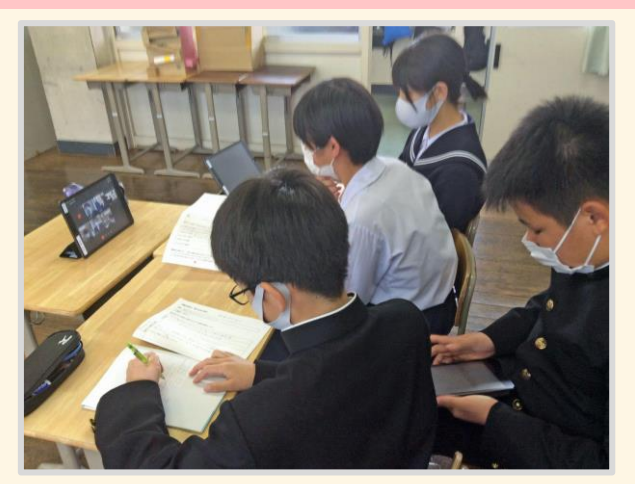

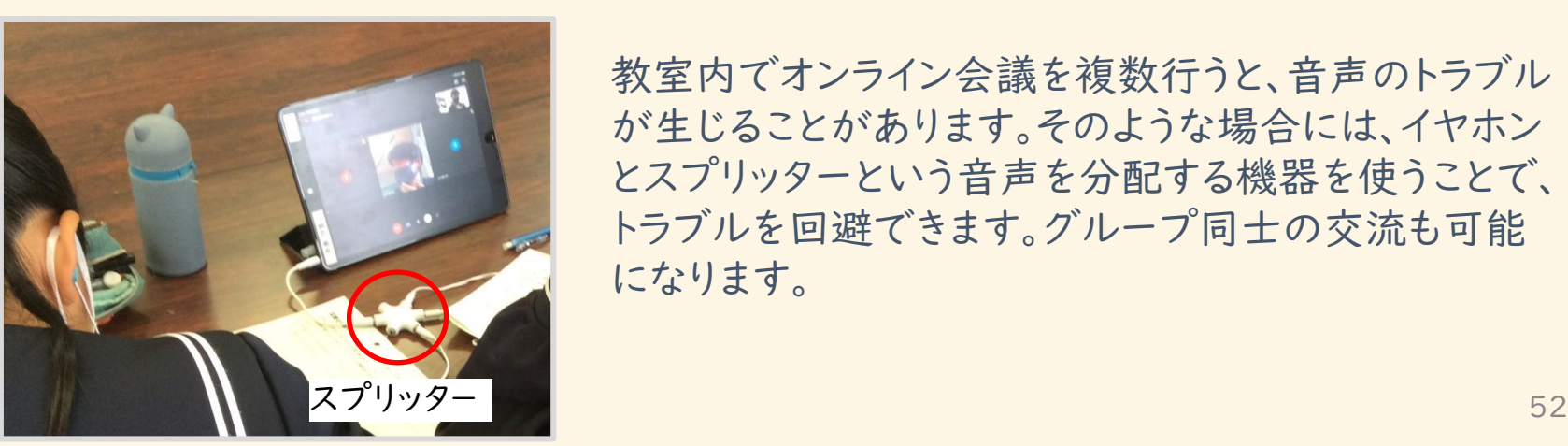

オンライン会議システムの小グループ機能を使うことで、 離れた場所にいる児童・生徒とも話し合い活動などが できます。Classroomや学習支援ツールなどによる 資料の共有機能や録画機能などを活用して、協働学習 を進めたり、学習過程を記録したりできます。

教室内でオンライン会議を複数行うと、音声のトラブル が生じることがあります。そのような場合には、イヤホン とスプリッターという音声を分配する機器を使うことで、 トラブルを回避できます。グループ同士の交流も可能 になります。

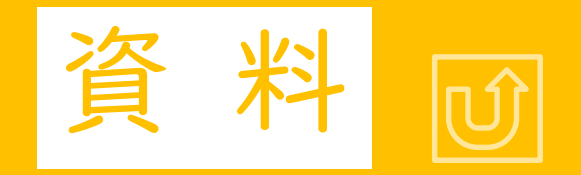

# 学習に活用できるサイトの紹介

<span id="page-53-0"></span>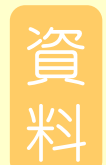

#### NHK for School

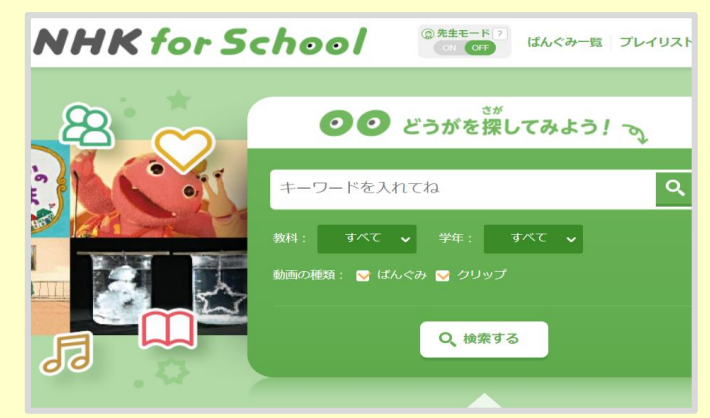

#### NHKクリエイティブライブラリー

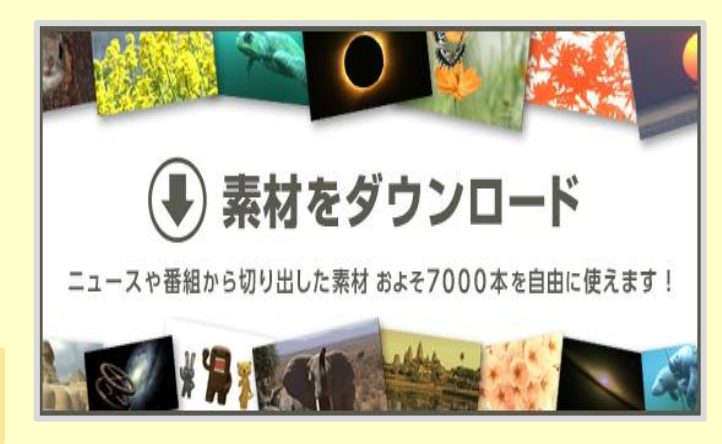

学校放送番組やウェブサイト、アーカイブス、イベントなど、学 校向けのさまざまなサービスがあります。 番組を視聴した後に、関連する動画や教材を児童・生徒が個 人の興味関心に合わせて活用することで個別最適化された 学習に生かすことができます。 また、副教材や参考書として活用することで探求的な学びの 手助けとすることができます。

「生きもの」「日本や世界の風景」「地球・環境」などの「創作 用素材動画」が無料で提供されています。

サイト上のテンプレートを使って動画の作成を行うことができ ます。

様々な時代の映像が用意されているので、昔のニュースや出 来事を紹介するようなプレゼンテーションを作成する際にも役 立てることができます。

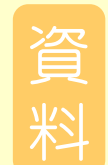

#### Google Earth

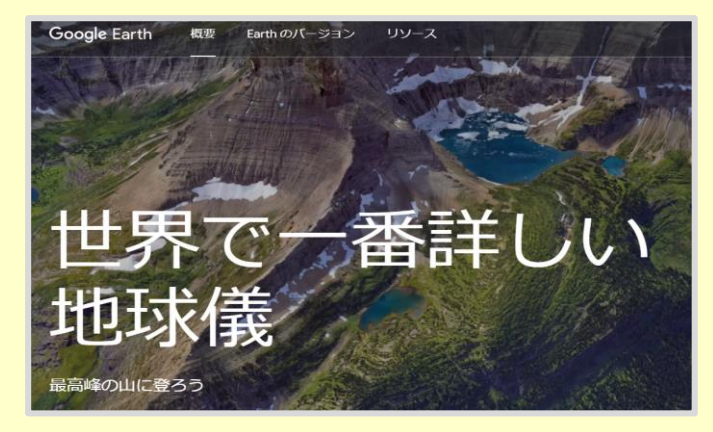

#### Google 翻訳

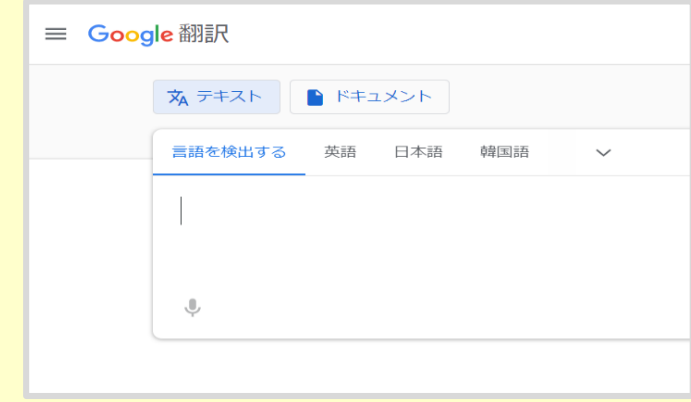

バーチャル地球儀システム。世界中の衛星写真を、まるで地 球儀を回しているかのように閲覧することができます。 2Dモードと3Dモードを切り替えながら実際の都市や自然の 中を探索することで、臨場感あふれる体験をすることができま す。 事前にアカウントの登録の必要がありますが、Google

Earth studiaという動画作成を行うことができるサービスも あります。

単語、フレーズ、ウェブページを英語から 100 以上の他言語 にすぐに翻訳できます。

音声入力機能を活用することで簡易の英語の発音チェックを 行うなど自学にも役立てることができます。

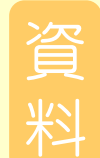

#### GeoGebra

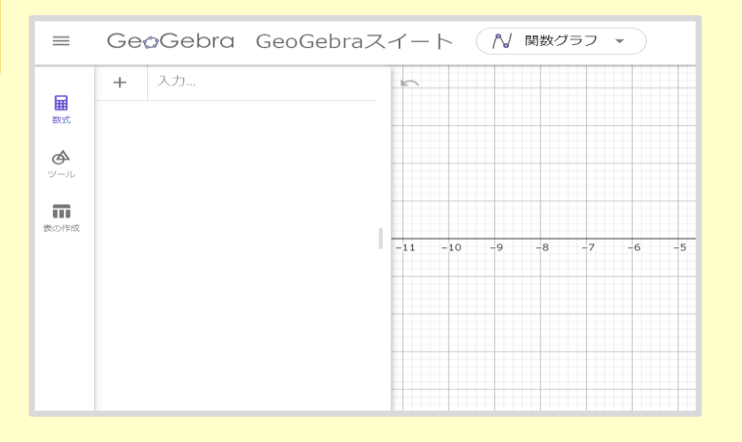

授業教材、グラフ作成、幾何学、共同作業用のホワイトボード 等、算数、数学で使えるデジタルツールがたくさんあります。 数値を変化させることでグラフや図形の動きを可視的に捉え ることができるので、校種や学年を問わず活用することができ ます。

#### eboard

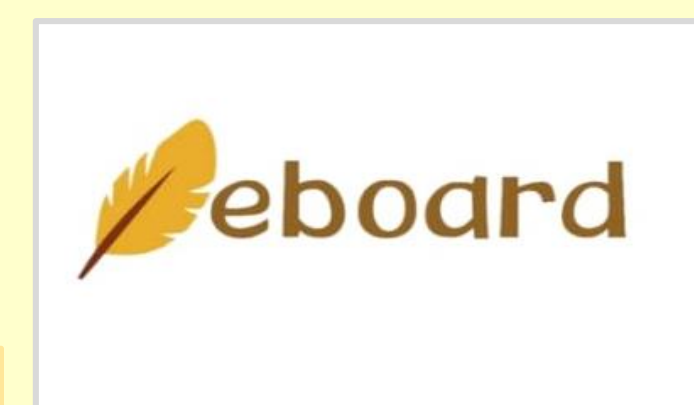

多くの映像授業・デジタルドリルが無料で利用できます。 個別に学びを進めることができ、ログインすれば、学習履歴も 残すことができます。

Canva

資

料

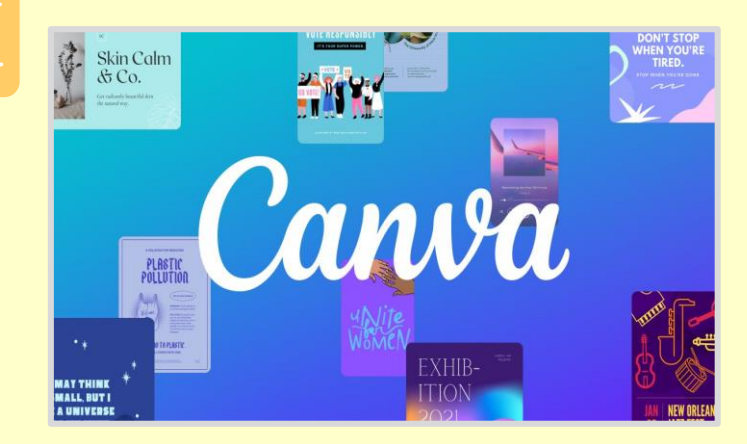

**Mentimeter** 

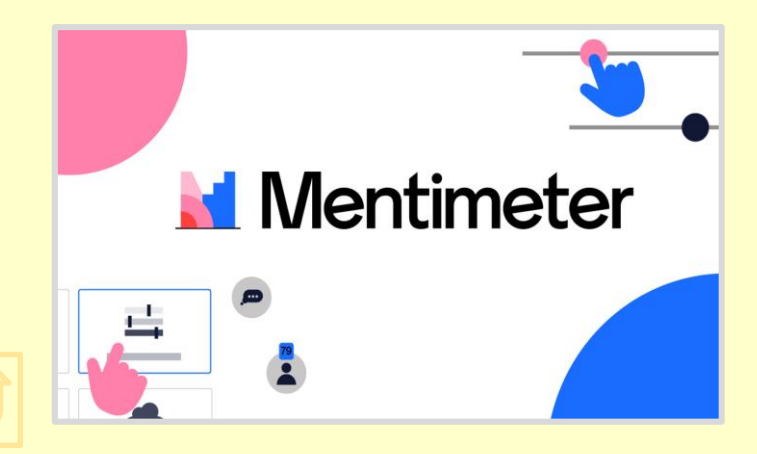

プレゼンテーションをオンラインで無料で作成できます。 多くのテンプレートが用意されており、プレゼンテーション だけでなく、ポスターやお知らせ用チラシなども簡単に作成で きます。

また、ログインすることでクラウド上で共同作業することもでき ます。

プレゼンテーションのスライド上に質問を設定することができ ます。

参加者が自身の端末で回答すると、発表者のプレゼンテーシ ョンのスライド上にグラフとして反映されます。 サイトは英語ですが、直感的に使うことができます。

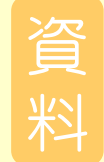

#### 理科ねっとわーく(国立教育政策研究所)

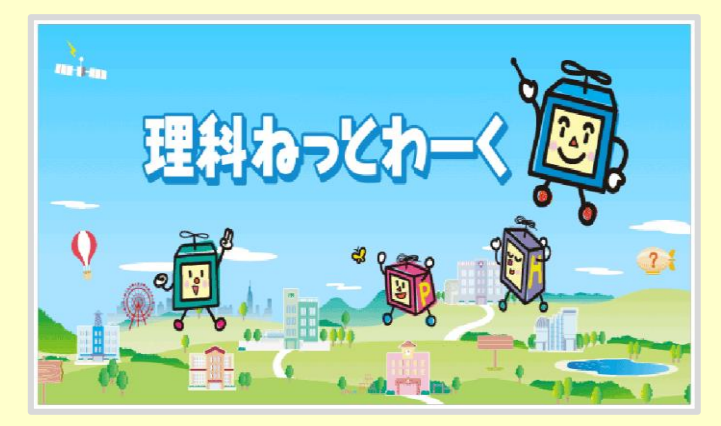

小・中・高等学校の授業で使える理科教育用デジタル教材を 集めたWebサイトです。

実験動画や様々な現象をシミュレーションした動画など授業 の補助や、個人の課題研究に役立てることができる素材が提 供されています。

#### Google Arts & Culture

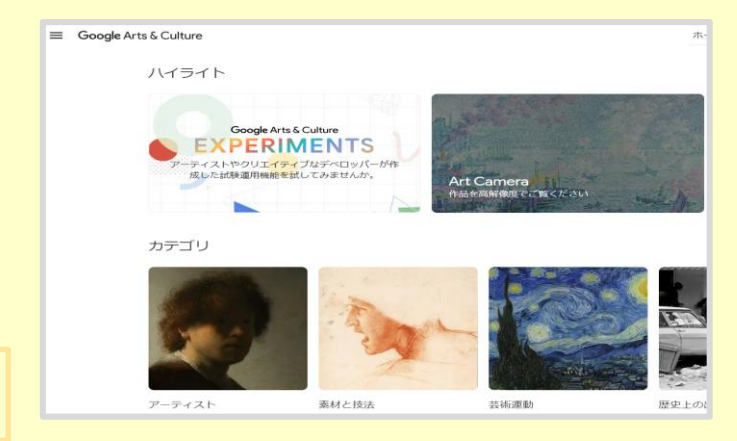

Googleのパートナー・ミュージアムが所有する美術品を、高 画質で鑑賞できるサービスです。 名画を使った塗り絵やジグソーパズルなどもできます。 デジタルの画集のように使うことで鑑賞の授業などに役立て ることができます。

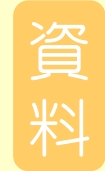

#### STEAM Library(経済産業省)

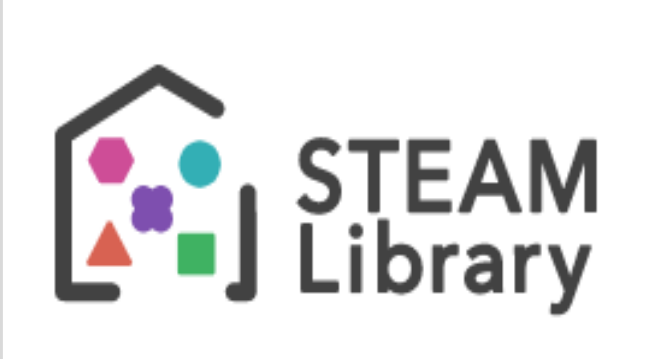

STEAM教育、探求的な学びに生かすことができる素材が数 多く掲載されています。

教材には指導案や指導計画も付属しているので手軽に授業 に導入することができます。

デジタル・シティズンシップに関する教材も掲載されています。

#### **SCRATCH**

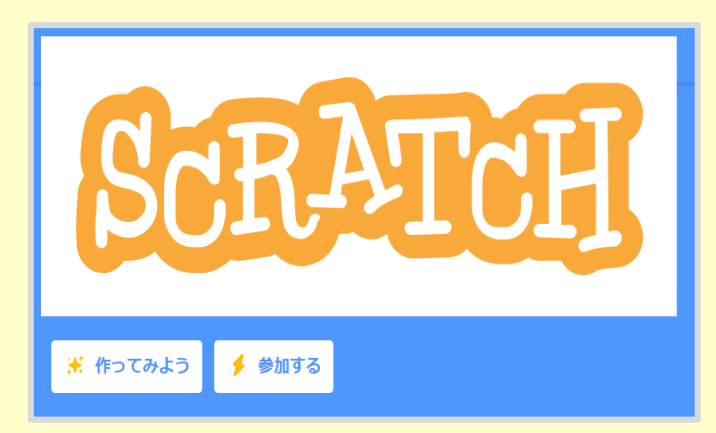

プログラミングサイト。

端末に保存した絵を動かしたり、音楽を組み合わせたり、いろ いろな創作ができます。

コードを書く必要がないので、小学生から取り組むことができ ますが、複雑な条件分岐なども扱うことができるので、工夫次 第で様々なことを実現することができます。

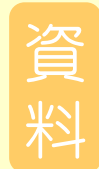

#### Chrome Music Lab

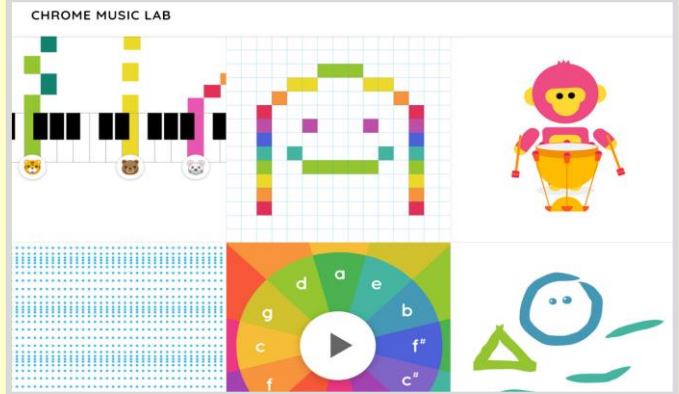

**Viscuit** 

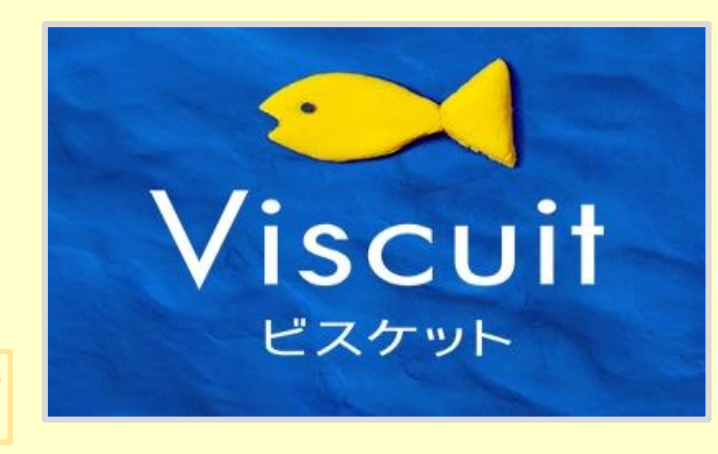

簡単な作曲ができるSongMakerを含め、直感的な操作で音 を楽しめる6種類のアプリケーションがあります。 音楽理論の知識や楽譜が読めなくても作曲をすることもでき ます。

端末に描いた絵を「メガネ」と呼ばれる枠に入れるだけで絵 が動き出します。 プログラミングした内容が、即時反映されるので低学年にもオ ススメのプログラミングサイトです。

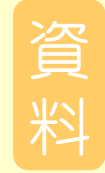

#### 地図で見る統計(政府統計ポータルサイト)

#### 地図で見る統計 (jSTAT MAP)

地図で見る統計 (jSTAT MAP) は、誰でも使える地理情報システムです。 都道府県、市区町村、小地域、地域メッシュ統計の結果を地図に表示することができます。

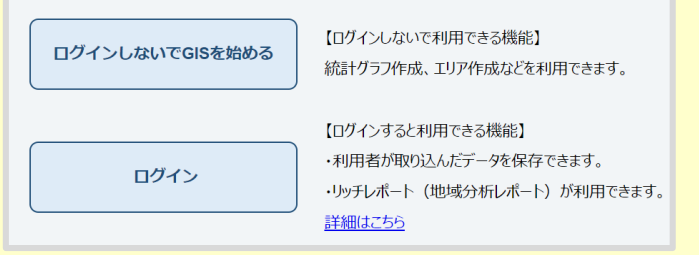

誰でも使える地理情報システムです。 防災、人口などの統計地図を作成し、地域ごとの分析ができま す。

#### なるほど統計学園 (総務省 統計局)

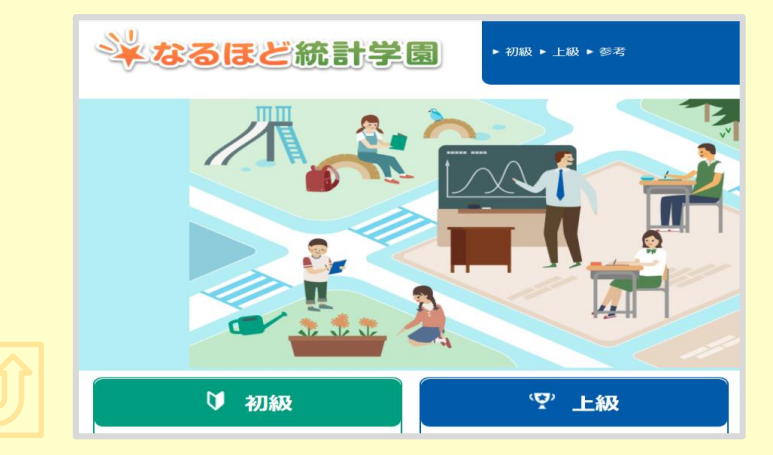

データの探し方やグラフの作り方、特徴の捉え方など統計につ いて初級から上級レベル別に解説がされています。 データに基づいた思考を養うのに適した素材が提供されていま す。

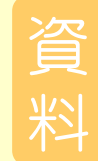

#### REASAS地域経済分析システム(内閣府・経済産業省)

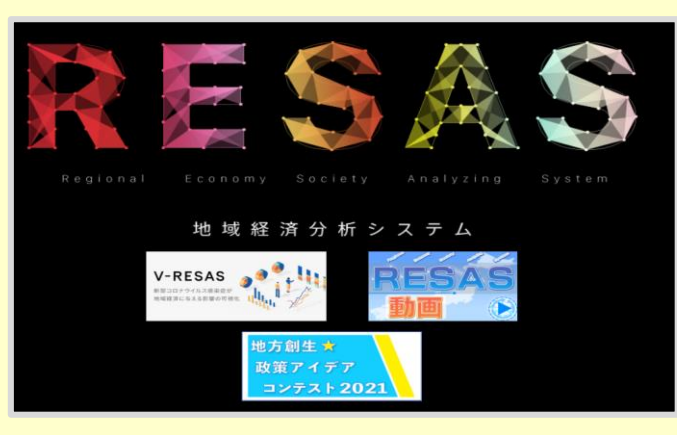

#### UserLocal AIテキストマイニング

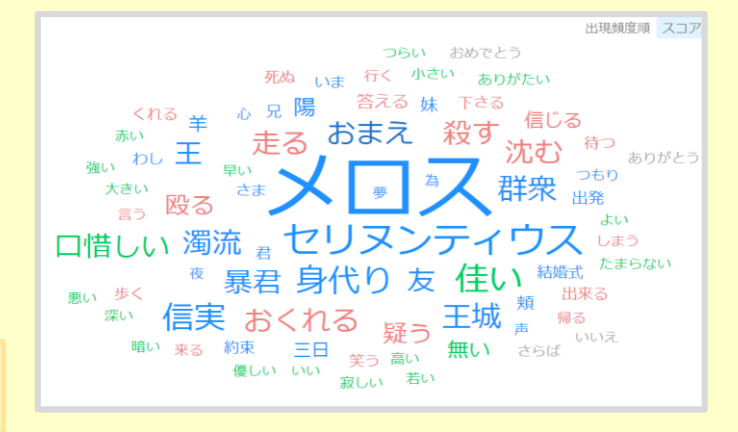

人や物、お金の動きを市町村レベルで調べることができるので 地域探究学習におすすめです。 データの分析も行うのでデータサイエンスへの学びに繋げること もできます。

テキスト中に含まれる単語分析を行います。 アンケート結果に頻出した単語を抽出したり、二つの文章をキー ワード比較したりすることができます。 グループ協議の内容を評価する際に、音声入力でテキスト化し たものを分析することで、話し合うべき内容が議論されているか など把握が難しいことも可視化することができます。

62

#### 研究所ではタブレット端末活用について発信しています。

今からでもできるICT 活用の情報リーフレット 「Hello Tablet!」

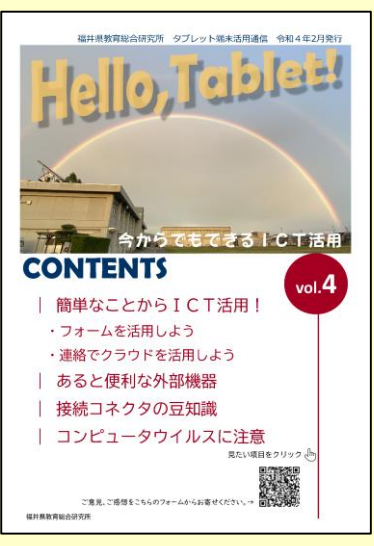

授業ですぐに使える 「理科実験動画集」

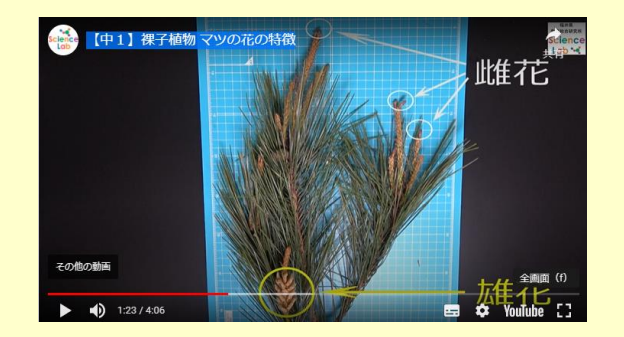

教材の素材として動画の一部を 利用したい、という方のために ダウンロードも可能になっています。 アプリケーションの使用方法を 動画で解説 「通信型研修動画」

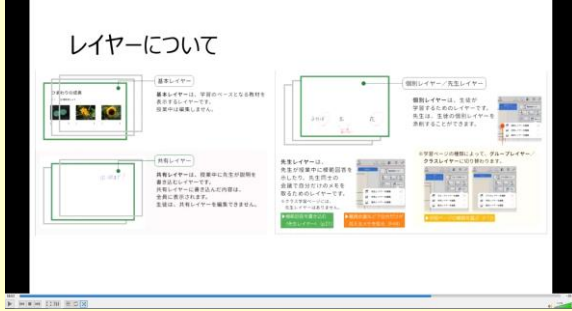

通信型研修動画の 視聴にはログインが必要です。

画像クリックで研究所ホームページへ

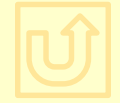

#### 令和4年度タブレット端末活用推進への取り組み

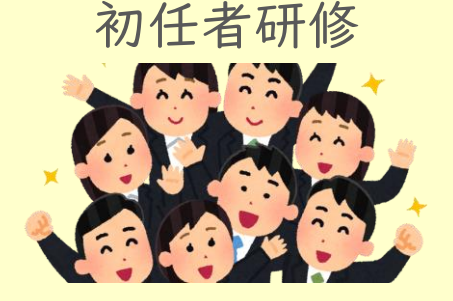

端末を活用した授業を 初任者がスムーズに行え るように、使用するアプリ ケーションごとに、県内5 拠点において、研修を実 施します。

校内OJTの推進

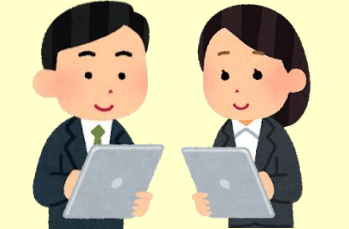

端末活用を校内研修 で進められるように、 研究主任またはカリキ ュラム担当教員対象に 研修を実施します。

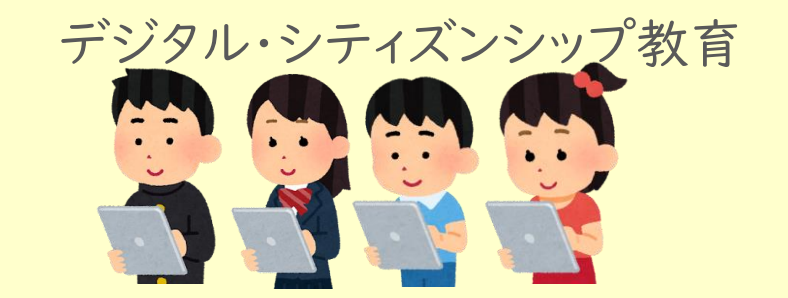

児童・生徒が主体的かつ適切 に情報テクノロジーを活用する ための規範や原則についての 指導方法を習得する研修を行 います。

他にも・・・

希望する全教員対象に年間20回のタブレット基礎講座の実施、 基本操作動画30本の配信を予定しています。

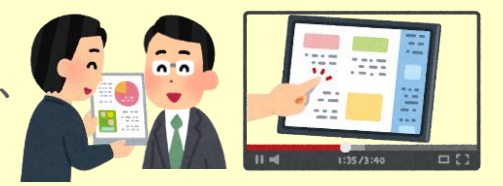

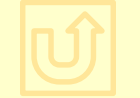

令和4年度ICTに関する研修予定はこちら[「タブレット端末等を活用した教育の推進」](https://drive.google.com/file/d/1oRroNNO0JLfO6wZ7b1gj8GUGlRqR0qkd/view?usp=sharing)

事例取材に協力いただいた学校・機関

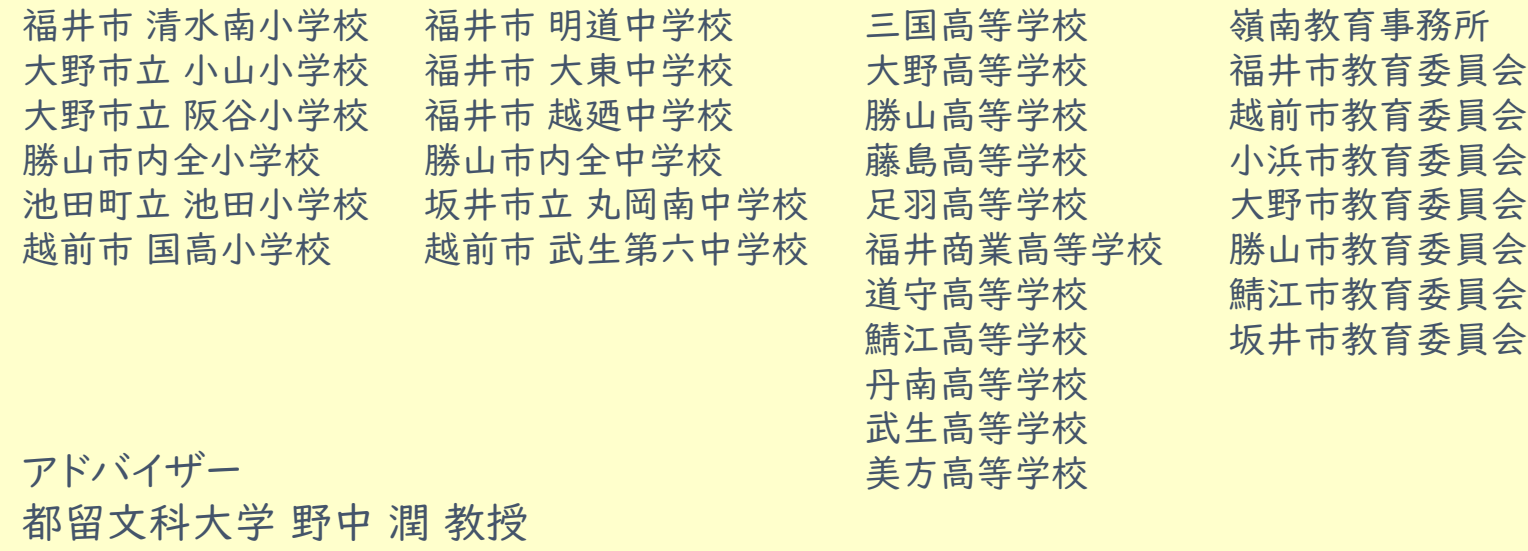

ご協力ありがとうございました。

福井県教育総合研究所 タブレット端末活用プロジェクトチーム

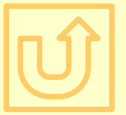